# <span id="page-0-0"></span>**Dell Studio XPS™ 435T/9000 Instrukcja serwisowa**

[Opis techniczny](file:///C:/data/systems/435T/po/SM/techov.htm#wp1194395) [Przed rozpocz](file:///C:/data/systems/435T/po/SM/before.htm#wp1181501)ęciem pracy [Wymiana pokrywy komputera](file:///C:/data/systems/435T/po/SM/cover_re.htm#wp1188605) [Wymiana panelu przedniego](file:///C:/data/systems/435T/po/SM/front.htm#wp1187708) Wymiana podś[wietlenia plakietki](file:///C:/data/systems/435T/po/SM/badgeass.htm#wp1188605) [Wymiana modu](file:///C:/data/systems/435T/po/SM/memory.htm#wp1188716)łów pamięci [Wymiana nap](file:///C:/data/systems/435T/po/SM/drives.htm#wp1188656)ędów [Wymiana karty PCI Express](file:///C:/data/systems/435T/po/SM/cards.htm#wp1196580)

[Wymiana wentylatorów](file:///C:/data/systems/435T/po/SM/fan.htm#wp1184839) [Wymiana procesora](file:///C:/data/systems/435T/po/SM/cpu.htm#wp1185253) Wymiana pł[yty systemowej](file:///C:/data/systems/435T/po/SM/sysboard.htm#wp1185801) [Wymiana baterii](file:///C:/data/systems/435T/po/SM/coinbatt.htm#wp1186672) [Wymiana zasilacza](file:///C:/data/systems/435T/po/SM/power.htm#wp1186031) [Wymiana pokrywy górnej](file:///C:/data/systems/435T/po/SM/topcover.htm#wp1188605) [Wymiana panelu we/wy](file:///C:/data/systems/435T/po/SM/topio.htm#wp1185096) [Konfiguracja systemu](file:///C:/data/systems/435T/po/SM/sys_setu.htm#wp1005451)

### **Uwagi, przestrogi i ostrzeżenia**

**UWAGA:** Napis UWAGA wskazuje ważną informację, która pozwala lepiej wykorzystać posiadany komputer.

**PRZESTROGA: Napis PRZESTROGA informuje o sytuacjach, w których występuje ryzyko uszkodzenia sprzętu lub utraty danych, i przedstawia sposoby uniknięcia problemu.** 

**OSTRZEZENIE: Napis OSTRZEZENIE informuje o sytuacjach, w których występuje ryzyko uszkodzenia sprzętu, obrażeń ciała lub śmierci.** 

# **Informacje zawarte w tym dokumencie mogą zostać zmienione bez uprzedzenia. © 2009 Dell Inc. Wszelkie prawa zastrzeżone.**

Powielanie dokumentu w jakikolwiek sposób bez pisemnej zgody firmy Dell Inc. jest surowo zabronione.

Znaki towarowe użyte w tekście: *Dell,* logo *DELL* i *Studio XPS* są znakami towarowymi firmy Dell Inc.; I*ntel* jest zastrzeżonym znakiem towarowym firmy Intel Corporation w Stanach<br>Zjednoczonych i w innych krajach; *Mic* 

Tekst może zawierać także inne znaki towarowe i nazwy towarowe odnoszące się do podmiotów posiadających prawa do tych znaków i nazw lub do ich produktów. Firma Dell Inc. nie<br>rości sobie żadnych praw do znaków i nazw towaro

#### **Model: DCRM**

Lipiec 2009 Wersja A01

### <span id="page-1-0"></span> **Wymiana podświetlenia plakietki Dell Studio XPS™ 435T/9000 Instrukcja serwisowa**

OSTRZEZENIE: Przed przystąpieniem do wykonywania czynności wymagających otwarcia obudowy komputera należy zapoznać się<br>z instrukcjami dotyczącymi bezpieczeństwa dostarczonymi z komputerem. Dodatkowe zalecenia dotyczące bez

- 1. Wykonaj procedury przedstawione w rozdziale [Przed rozpocz](file:///C:/data/systems/435T/po/SM/before.htm#wp1181501)ęciem pracy.
- 2. Zdejmij pokrywę komputera (zobacz [Wymiana pokrywy komputera\)](file:///C:/data/systems/435T/po/SM/cover_re.htm#wp1188605).
- 3. Wymontuj panel przedni (zobacz [Wymiana panelu przedniego\)](file:///C:/data/systems/435T/po/SM/front.htm#wp1187708).
- 4. Odciągnij zaczepy od podświetlenia plakietki i wyjmij zespół podświetlenia z panelu przedniego.

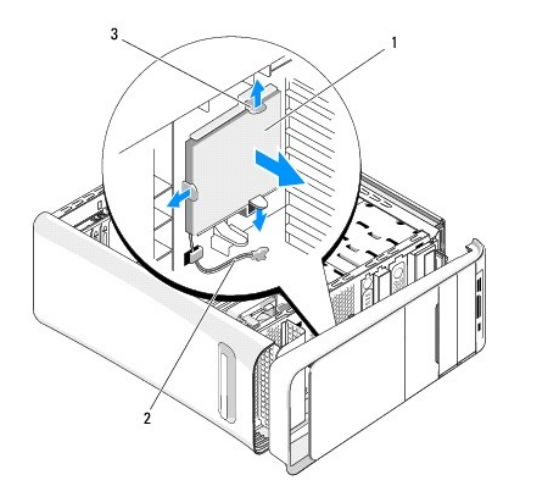

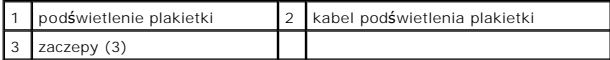

- 5. Aby zainstalować podświetlenie plakietki, wyrównaj otwory w zespole podświetlenia z występami w panelu przednim.
- 6. Dociśnij zespół podświetlenia plakietki, aby go osadzić.
- 7. Podłącz kabel podświetlenia plakietki.
- 8. Zamontuj panel przedni (zobacz [Wymiana panelu przedniego\)](file:///C:/data/systems/435T/po/SM/front.htm#wp1187708).
- 9. Zamontuj pokrywę komputera (zobacz [Wymiana pokrywy komputera](file:///C:/data/systems/435T/po/SM/cover_re.htm#wp1188605)).

#### <span id="page-2-0"></span> **Przed rozpoczęciem pracy Dell Studio XPS™ 435T/9000 Instrukcja serwisowa**

- **Parametry techniczne**
- $\bullet$  Zale
- Wyłą[czanie komputera](#page-2-3)
- **O** [Instrukcje dotycz](#page-2-4)ące bezpieczeństwa
- 

W tym rozdziale zostały przedstawione procedury demontażu i montażu podzespołów w komputerze. O ile nie podano inaczej, każda procedura zakłada spełnienie następujących warunków:

- l Użytkownik wykonał czynności opisane w rozdziałach Wyłą[czanie komputera](#page-2-3) i [Instrukcje dotycz](#page-2-4)ące bezpieczeństwa.
- l Użytkownik zapoznał się z informacjami dotyczącymi bezpieczeństwa, jakie zostały dostarczone z komputerem*.*
- l Element można wymienić lub—jeśli został zakupiony oddzielnie—zainstalować, wykonując procedurę demontażu w odwrotnej kolejności.

#### <span id="page-2-1"></span>**Parametry techniczne**

Dane techniczne zakupionego komputera zawiera *Instrukcja konfiguracji* dostarczona z komputerem. Informacje te można także znaleźć w witrynie pomocy technicznej firmy Dell pod adresem **support.euro.dell.com**.

### <span id="page-2-2"></span>**Zalecane narzędzia**

Procedury przedstawione w tym dokumencie mogą wymagać użycia następujących narzędzi:

- l Mały wkrętak z płaskim grotem
- l Mały wkrętak krzyżakowy
- l Dysk CD z aktualizacją systemu BIOS albo program do aktualizacji systemu BIOS, dostępny w witrynie pomocy technicznej firmy Dell pod adresem **support.euro.dell.com**

# <span id="page-2-3"></span>**Wyłączanie komputera**

**PRZESTROGA: Aby zapobiec utracie danych, należy zapisać i zamknąć wszystkie otwarte pliki i zakończyć wszystkie programy.**

- 1. Zapisz i zamknij wszystkie otwarte pliki, a także zamknij wszystkie otwarte programy.
- 2. Kliknij przycisk Start systemu Windows Vista w lewym dolnym rogu pulpitu, kliknij strzałkę w prawym dolnym rogu menu Start, a następnie kliknij opcję **Zamknij system**.
- 3. Komputer wyłączy się automatycznie, kiedy zakończy się proces zamykania systemu.
- 4. Sprawdź, czy komputer i wszystkie podłączone urządzenia są wyłączone. Jeśli komputer i podłączone do niego urządzenia nie wyłączyły się<br>. automatycznie po wyłączeniu systemu operacyjnego, naciśnij przycisk zasilania i p

### <span id="page-2-4"></span>**Instrukcje dotyczące bezpieczeństwa**

Stosowanie się do poniższych zaleceń dotyczących bezpieczeństwa pomoże w zapewnieniu bezpieczeństwa użytkownika oraz w ochronie komputera.

- OSTRZEZENIE: Przed przystąpieniem do wykonywania czynności wymagających otwarcia obudowy komputera należy zapoznać się<br>z instrukcjami dotyczącymi bezpieczeństwa dostarczonymi z komputerem. Dodatkowe zalecenia dotyczące bez PRZESTROGA: Naprawia**ć** komputer może tylko przeszkolony pracownik serwisu. Uszkodzenia wynikaj**ą**ce z napraw serwisowych<br>nieautoryzowanych przez firm**ę Dell™ nie są** objęte gwarancj**ą**. △ PRZESTROGA: Przy odłączaniu kabla należy pociągnąć za wtyczkę lub uchwyt, a nie za sam kabel. Niektóre kable mają złącza z zatrzaskami;
- jeśli odłączasz kabel tego rodzaju, przed odłączeniem naciśnij zatrzaski. Pociągając za złącza, należy je trzymać w linii prostej, aby uniknąć<br>wygięcia styków. Przed podłączeniem kabla należy sprawdzić, czy oba złącza są p
- △ PRZESTROGA: Aby uniknąć uszkodzenia komputera, należy wykonać następujące czynności przed rozpoczęciem pracy wewnątrz komputera.
- 1. W celu uniknięcia zarysowania obudowy komputera umieść komputer na płaskiej i czystej powierzchni roboczej.
- 2. Wyłącz komputer (zobacz Wyłą[czanie komputera\)](#page-2-3).
- **PRZESTROGA: Kabel sieciowy należy odłączyć najpierw od komputera, a następnie od urządzenia sieciowego.**
- 3. Odłącz od komputera wszystkie kable telefoniczne i sieciowe.
- 4. Odłącz komputer i wszystkie podłączone urządzenia od gniazdek elektrycznych.
- 5. Po odłączeniu komputera od źródła zasilania naciśnij i przytrzymaj przycisk zasilania, aby odprowadzić ładunki elektryczne z płyty systemowej.
- PRZESTROGA: Przed dotknięciem dowolnego elementu wewnątrz komputera należy pozbyć się ł**adunków elektrostatycznych z ciał**a, dotykając<br>**dowolnej nielakierowanej powierzchni komputera, np. metalowych elementów z tyłu komput**

#### <span id="page-4-0"></span> **Wymiana karty PCI Express Dell Studio XPS™ 435T/9000 Instrukcja serwisowa**

[Konfigurowanie komputera po wymontowaniu lub zainstalowaniu karty PCI Express](#page-6-0) 

OSTRZEZENIE: Przed przystąpieniem do wykonywania czynności wymagających otwarcia obudowy komputera należy zapoznać się<br>z instrukcjami dotyczącymi bezpieczeństwa dostarczonymi z komputerem. Dodatkowe zalecenia dotyczące bez

- 1. Przed wymontowaniem karty PCI Express odinstaluj sterownik i oprogramowanie karty z systemu operacyjnego.
- 2. Wykonaj procedury przedstawione w rozdziale [Przed rozpocz](file:///C:/data/systems/435T/po/SM/before.htm#wp1181501)ęciem pracy.
- 3. Zdejmij pokrywę komputera (zobacz [Wymiana pokrywy komputera\)](file:///C:/data/systems/435T/po/SM/cover_re.htm#wp1188605).
- 4. Pociągnij element mocujący karty rozszerzeń i wyjmij go z komputera. W razie potrzeby odłącz wszelkie kable podłączone do karty.

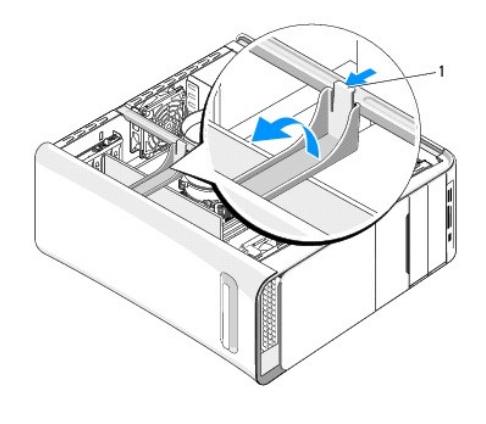

1 element mocujący karty rozszerzeń

5. Ściśnij zaczepy na wsporniku kart PCI i popchnij wspornik w kierunku ku tyłowi komputera, aż zostanie osadzony w odpowiednich szczelinach z tyłu komputera.

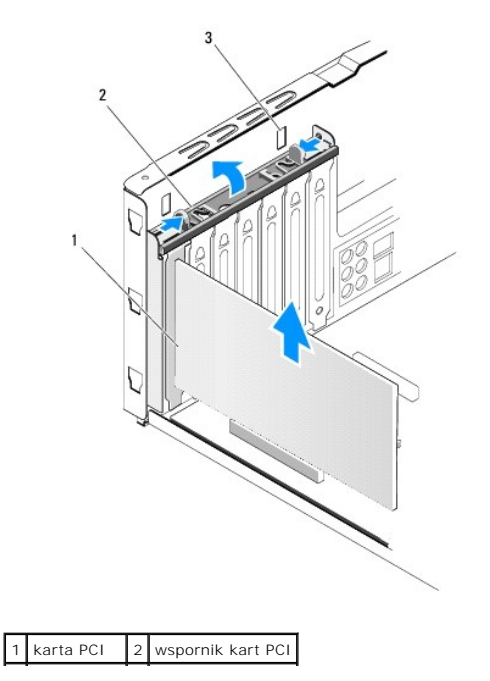

## 3 gniazda (2)

- 6. Karta PCI: chwyć kartę na jej górne rogi, a następnie delikatnie wyjmij kartę ze złącza.
- 7. Karta PCI Express x16: naciśnij zatrzask zabezpieczający i chwyć kartę na jej górne rogi. Wyjmij kartę ze złącza.

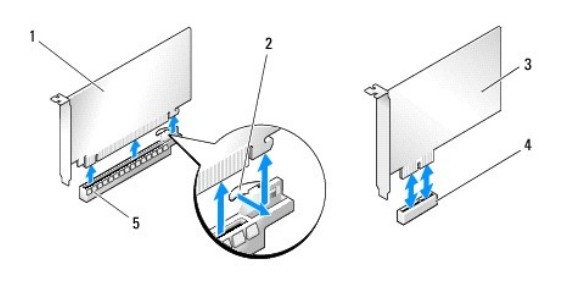

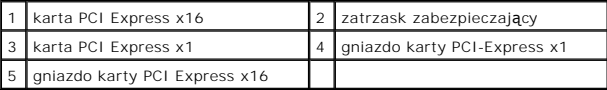

- PRZESTROGA: W pustych otworach gniazd kart musi być zainstalowana zaślepka, aby zachować zgodność komputera z certyfikatami FCC.<br>Zaślepki chronią także wnętrze komputera przed kurzem i zabrudzeniem.
- 8. Jeśli w miejsce wymontowanej karty nie będzie instalowana inna karta, zainstaluj zaślepkę w pustej szczelinie karty.
- 9. W razie potrzeby wyjmij zaślepkę, aby umożliwić włożenie innej karty.
- 10. Przygotuj kartę do instalacji.

Informacje dotyczące konfigurowania karty, dostosowywania jej i tworzenia wewnętrznych połączeń można znaleźć w dokumentacji dostarczonej z kartą.

11. Wyrównaj kartę ze złączem.

**UWAGA:** Jeśli instalujesz kartę PCI Express w złączu x16, sprawdź, czy gniazdo zabezpieczenia jest wyrównane z zatrzaskiem.

12. Umieść kartę w gnieździe i mocno ją dociśnij. Sprawdź, czy karta jest prawidłowo osadzona w gnieździe.

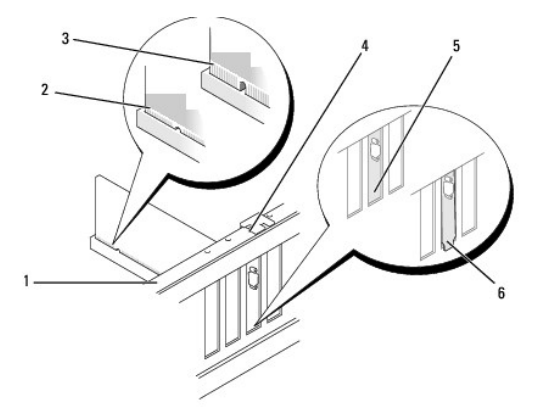

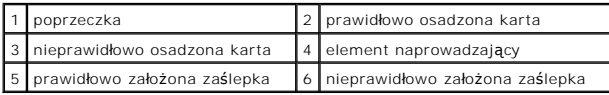

△ PRZESTROGA: Kable karty nie powinny biec nad kartami ani za nimi. Kable ułożone nad kartami mogą uniemożliwić właściwe zamknięcie **pokrywy komputera lub spowodować uszkodzenie sprzętu.**

#### <span id="page-6-1"></span>13. Podłącz wszystkie kable, które powinny być podłączone do karty.

Informacje dotyczące podłączania kabli do karty można znaleźć w dokumentacji karty.

14. Ściśnij zaczepy na wsporniku kart PCI, aby go osadzić w zaślepkach szczelin.

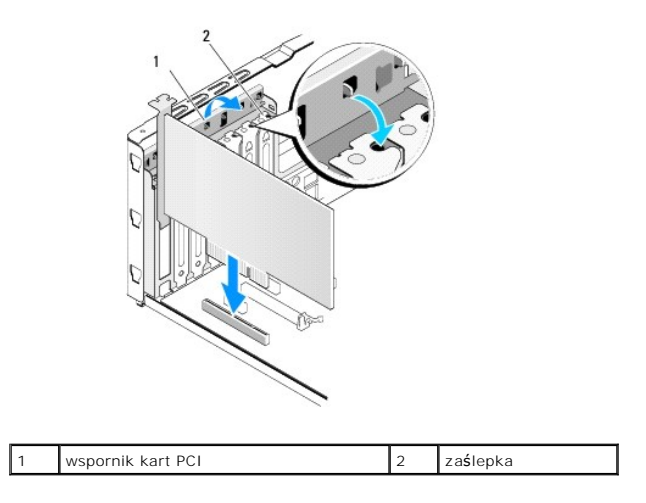

- 15. Ściśnij zaczepy i wciśnij element mocujący karty na miejsce.
- 16. Załóż pokrywę komputera (zobacz [Wymiana pokrywy komputera](file:///C:/data/systems/435T/po/SM/cover_re.htm#wp1188605)).
- 17. Podłącz komputer i pozostałe urządzenia do gniazdek elektrycznych, a następnie włącz ich zasilanie.
- 18. Aby dokończyć instalację, zobacz [Konfigurowanie komputera po wymontowaniu lub zainstalowaniu karty PCI Express](#page-6-0).

# <span id="page-6-0"></span>**Konfigurowanie komputera po wymontowaniu lub zainstalowaniu karty PCI Express**

**UWAGA:** Informacje na temat umiejscowienia złączy zawiera *Instrukcja konfiguracji.* Aby uzyska**ć informacje na temat instalowania sterowników**<br>i oprogramowania karty, zapoznaj się z dokumentacją dostarczoną z kartą.

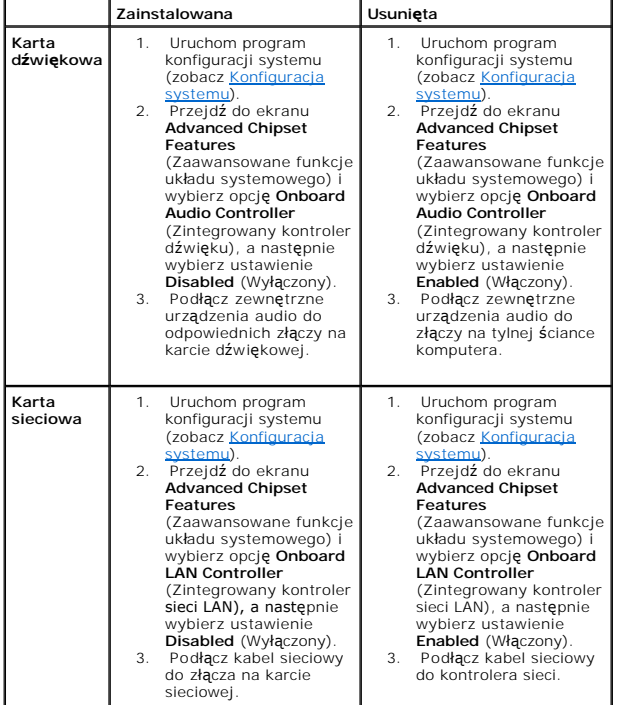

 $\mathbf{I}$  $\mathcal{L}^{\text{max}}$  and  $\mathcal{L}^{\text{max}}$ 

# <span id="page-8-0"></span> **Wymiana baterii**

**Dell Studio XPS™ 435T/9000 Instrukcja serwisowa** 

- OSTRZEZENIE: Przed przystąpieniem do wykonywania czynności wymagających otwarcia obudowy komputera należy zapoznać się<br>z instrukcjami dotyczącymi bezpieczeństwa dostarczonymi z komputerem. Dodatkowe zalecenia dotyczące bez
- OSTRZEZENIE: Nieprawidłowe zamocowanie nowej baterii grozi jej wybuchem. Baterię należy wymieniać tylko na inną baterię tego samego typu<br>Iub jej odpowiednik zalecany przez producenta. Zużyte baterie należy utylizować zgodn
- <span id="page-8-2"></span>1. Zanotuj wszystkie informacje wyświetlane na ekranach konfiguracji systemu (zobacz <u>Konfiguracja systemu</u>), aby móc przywrócić prawidłowe ustawienia,<br>wykonując <u>krok 10</u>.
- 2. Wykonaj procedury przedstawione w rozdziale [Przed rozpocz](file:///C:/data/systems/435T/po/SM/before.htm#wp1181501)ęciem pracy.
- 3. Zdejmij pokrywę komputera (zobacz [Wymiana pokrywy komputera\)](file:///C:/data/systems/435T/po/SM/cover_re.htm#wp1188605).
- 4. Odszukaj gniazdo baterii (zobacz Elementy pł[yty systemowej](file:///C:/data/systems/435T/po/SM/techov.htm#wp1210162)).
- PRZESTROGA: Baterię należy podważyć w gnieździe tępym narzędziem, uważając, aby nie dotknąć narzędziem płyty systemowej. Przed<br>podważeniem baterii należy upewnić się, że narzędzie zostało wsunięte między baterię a gniazdo.

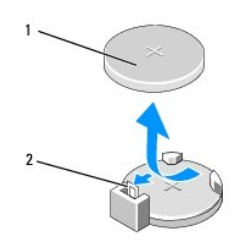

#### 1 bateria (biegun dodatni) 2 dźwignia zwalniająca baterii

- 5. Delikatnie odchyl dźwignię zwalniającą od baterii. Bateria zostanie wysunięta.
- 6. Wyjmij baterię z płyty systemowej i zutylizuj ją odpowiednio.
- 7. Włóż do gniazda nową baterię stroną oznaczoną znakiem "+" do góry i osadź ją w gnieździe.

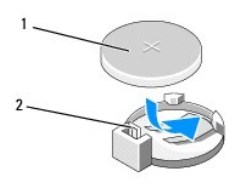

#### 1 bateria (biegun dodatni) 2 dźwignia zwalniająca baterii

- 8. Zamontuj pokrywę komputera (zobacz [Wymiana pokrywy komputera](file:///C:/data/systems/435T/po/SM/cover_re.htm#wp1188605)).
- 9. Podłącz komputer i pozostałe urządzenia do gniazdek elektrycznych, a następnie włącz ich zasilanie.
- <span id="page-8-1"></span>10. Przejdź do systemu BIOS (zobacz [Konfiguracja systemu](file:///C:/data/systems/435T/po/SM/sys_setu.htm#wp1005451)) i przywróć wszystkie zapisane uprzednio ustawienia (zobacz [krok 1\)](#page-8-2).

#### <span id="page-10-0"></span> **Wymiana pokrywy komputera Dell Studio XPS™ 435T/9000 Instrukcja serwisowa**

- OSTRZEZENIE: Przed przystąpieniem do wykonywania czynności wymagających otwarcia obudowy komputera należy zapoznać się<br>z instrukcjami dotyczącymi bezpieczeństwa dostarczonymi z komputerem. Dodatkowe zalecenia dotyczące bez
- OSTRZEZENIE: Aby zabezpieczyć się przez groźbą porażenia prądem, zranienia obracającymi się łopatkami wentylatora lub innym oczekiwanym<br>obrażeniom, przed zdemontowaniem pokrywy należy odłączyć komputer od gniazdka elektryc
- △ PRZESTROGA: Należy się upewnić, że jest dostępna wystarczająca ilość miejsca na pokrywę–przynajmniej 30 cm (1 stopa) miejsca na biurku.
- 1. Wykonaj procedury przedstawione w rozdziale [Przed rozpocz](file:///C:/data/systems/435T/po/SM/before.htm#wp1181501)ęciem pracy.
- 2. Połóż komputer na płaskiej powierzchni pokrywą do góry.
- 3. Otwórz zamek zabezpieczający, jeśli jest używany.
- 4. Wykręć dwie śruby radełkowane mocujące pokrywę komputera.

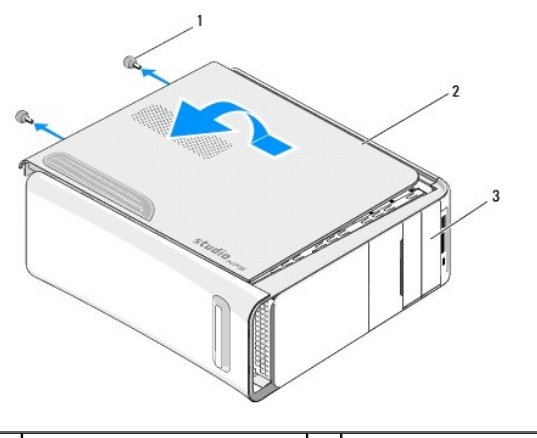

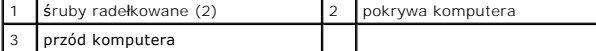

- 5. Przesuń pokrywę ku tyłowi komputera i unieś, aby ją zdjąć.
- 6. Odłóż pokrywę komputera w bezpieczne miejsce.
- 7. Aby zamontować pokrywę komputera, wykonaj czynności jej wymontowywania w odwrotnej kolejności.

# <span id="page-11-0"></span> **Wymiana procesora**

**Dell Studio XPS™ 435T/9000 Instrukcja serwisowa** 

- OSTRZEZENIE: Przed przystąpieniem do wykonywania czynności wymagających otwarcia obudowy komputera należy zapoznać się<br>z instrukcjami dotyczącymi bezpieczeństwa dostarczonymi z komputerem. Dodatkowe zalecenia dotyczące bez
- PRZESTROGA: Opisane tu czynności powinni wykonywać tylko użytkownicy zaznajomieni z procedurami wymontowywania i instalowania<br>sprzętu. Nieprawidłowe wykonanie procedur może doprowadzić do uszkodzenia płyty systemowej. Info **pomocą techniczną można znaleźć w** *Instrukcji konfiguracji***.**
- 1. Wykonaj procedury przedstawione w rozdziale [Przed rozpocz](file:///C:/data/systems/435T/po/SM/before.htm#wp1181501)ęciem pracy.
- 2. Zdejmij pokrywę komputera (zobacz [Wymiana pokrywy komputera\)](file:///C:/data/systems/435T/po/SM/cover_re.htm#wp1188605).

△ OSTRZEZENIE: Chociaż zespół wentylatora i radiatora procesora jest chroniony plastikową osłoną, podczas normalnej pracy może się silnie **nagrzewać. Przed dotknięciem radiatora należy zaczekać, aż ostygnie.** 

- 3. Odłącz kable zasilania od złącza zasilania procesora (PWR2) i głównego złącza zasilania (PWR1) na pł[ycie systemowej \(zobacz Elementy p](file:///C:/data/systems/435T/po/SM/techov.htm#wp1210162)łyty owej)
- 4. Wymontuj zespół wentylatora i radiatora procesora z komputera (zobacz Wymiana zespoł[u wentylatora i radiatora procesora\)](file:///C:/data/systems/435T/po/SM/fan.htm#wp1190217).

**UWAGA:** O ile nowy procesor nie wymaga użycia nowego radiatora, zainstaluj nowy procesor z dotychczas używanym zespołem radiatora.

- 5. Naciśnij dźwignię zwalniającą w dół i na zewnątrz, aby uwolnić ją spod zaczepu, który ją zabezpiecza.
- 6. Otwórz pokrywę procesora.

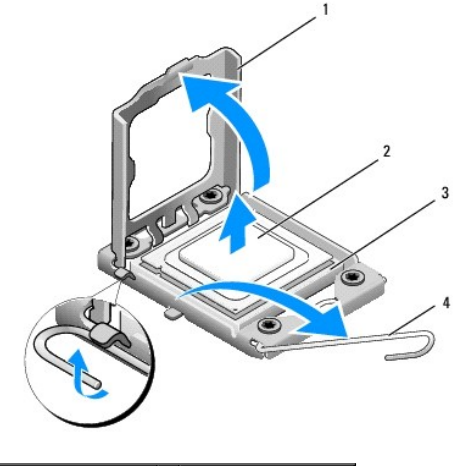

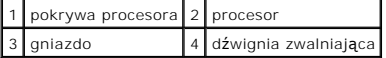

7. Wyjmij procesor z gniazda i odłóż go na bok w bezpiecznym miejscu.

Pozostaw dźwignię zwalniającą w pozycji otwartej, aby w gnieździe można było zainstalować nowy procesor.

**PRZESTROGA: Podczas wymontowywania lub wymieniania procesora nie wolno dotykać wtyków w gnieździe ani dopuścić, aby upadł na nie jakikolwiek przedmiot.**

PRZESTROGA: Przed wykonaniem tych czynności należy pozbyć si**ę ładunków elektrycznych z ciał**a, dotykając niemalowanej powierzchni<br>metalowej z tyłu komputera.

8. Rozpakuj nowy procesor, uważając, aby nie dotykać go od spodu.

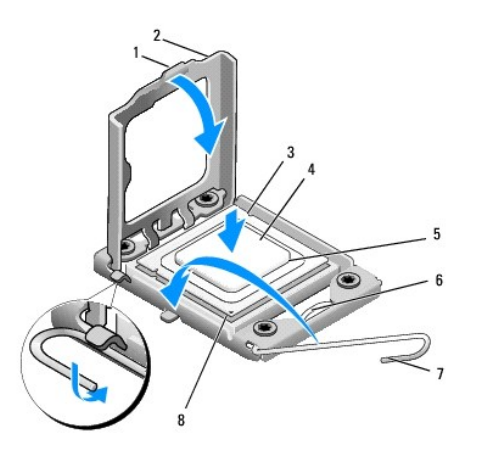

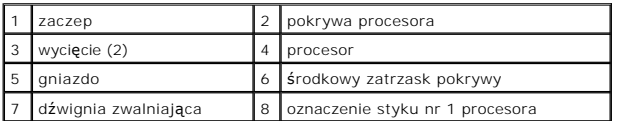

9. Jeśli dźwignia zwalniająca gniazda nie jest w pełni otwarta, przestaw ją w tę pozycję.

- △ PRZESTROGA: Procesor należy prawidłowo umieścić w gnieździe, aby zapobiec trwałemu uszkodzeniu procesora i komputera po włączeniu **komputera.**
- PRZESTROGA: Styki gniazda są podatne na odkształcenia. Aby uniknąć uszkodzenia sprzętu, należy sprawdzić, czy procesor jest odpowiednio<br>umieszczony względem gniazda, a podczas jego instalacji nie używać nadmiernej siły. Na **płycie systemowej.**
- 10. Wyrównaj przednie i tylne nacięcia na procesorze z przednim i tylnym nacięciem w gnieździe.
- 11. Dopasuj styk nr 1 procesora do styku nr 1 gniazda.
- PRZESTROGA: Aby unikn**ąć** uszkodzenia sprzętu, należy sprawdzić, czy procesor jest odpowiednio umieszczony względem gniazda, a podczas<br>jego instalacji nie używać nadmiernej siły.
- 12. Ostrożnie umieść procesor w gnieździe i upewnij się, że został prawidłowo osadzony.
- 13. Jeśli procesor jest dobrze osadzony w gnieździe, zamknij pokrywę procesora.

**UWAGA:** Upewnij się, że zakładka na pokrywie procesora znajduje się pod środkowym zatrzaskiem pokrywy na gnieździe.

- 14. Przesuń dźwignię zwalniającą gniazda z powrotem w stronę gniazda i zatrzaśnij na miejscu, aby zabezpieczyć procesor.
- 15. Usuń pastę termoprzewodzącą ze spodu radiatora.
- PRZESTROGA: Należy pamiętać o nałożeniu świeżej warstwy pasty termoprzewodzącej. Pasta termoprzewodząca jest niezbędna dla<br>zapewnienia właściwego odprowadzania ciepła, a tym samym umożliwienia wydajnej pracy procesora.
- 16. Posmaruj górną powierzchnię procesora pastą termoprzewodzącą.
- 17. Zamontuj zespół wentylatora i radiatora procesora (zobacz Wymiana zespoł[u wentylatora i radiatora procesora](file:///C:/data/systems/435T/po/SM/fan.htm#wp1190217)).
- **PRZESTROGA: Należy sprawdzić, czy zespół wentylatora i radiatora procesora jest prawidłowo osadzony i zabezpieczony.**
- 18. Podłącz kable zasilania do złą[cza zasilania procesora \(PWR2\) i do g](file:///C:/data/systems/435T/po/SM/techov.htm#wp1210162)łównego złącza zasilania (PWR1) na płycie systemowej (zobacz <u>Elementy płyty</u><br>systemowej).
- 19. Zamontuj pokrywę komputera (zobacz [Wymiana pokrywy komputera](file:///C:/data/systems/435T/po/SM/cover_re.htm#wp1188605)).
- 20. Podłącz komputer i pozostałe urządzenia do gniazd elektrycznych, a następnie włącz ich zasilanie.

# <span id="page-14-0"></span> **Wymiana napędów**

# **Dell Studio XPS™ 435T/9000 Instrukcja serwisowa**

- [Wymiana dysku twardego](#page-14-1)
- Wymiana nap[ędu dysków optycznych](#page-15-0)
- [Wymiana czytnika kart pami](#page-16-0)ęci
- [Wymiana modu](#page-17-0)łu FlexDock
- **[Wymiana wk](#page-18-0)ładki napędu FlexDock**
- [Wymiana metalowej za](#page-19-0)ślepki napędu FlexDock
- OSTRZEZENIE: Przed przystąpieniem do wykonywania czynności wymagających otwarcia obudowy komputera należy zapoznać się<br>z instrukcjami dotyczącymi bezpieczeństwa dostarczonymi z komputerem. Dodatkowe zalecenia dotyczące bez

**UWAGA:** Płyta systemowa nie obsługuje urządzeń IDE.

**UWAGA:** 3,5-calowej wnęki FlexDock nie można używać wymiennie z obejmą dysku twardego.

# <span id="page-14-1"></span>**Wymiana dysku twardego**

PRZESTROGA: Jeśli jest wymieniany dysk twardy zawieraj**ący dane, które muszą** zostać zachowane, przed rozpoczęciem tej procedury należy<br>utworzyć kopię zapasow**ą plików.** 

- 1. Wykonaj procedury przedstawione w rozdziale [Przed rozpocz](file:///C:/data/systems/435T/po/SM/before.htm#wp1181501)ęciem pracy.
- 2. Zdejmij pokrywę komputera (zobacz [Wymiana pokrywy komputera\)](file:///C:/data/systems/435T/po/SM/cover_re.htm#wp1188605)
- 3. Podłącz kabel zasilania i kabel danych od dysku twardego.

**UWAGA:** Jeśli jednocześnie nie dokonujesz wymiany dysku twardego, odłącz drugą końcówkę kabla danych od płyty systemowej i odłóż kabel na bok. Kabla danych można użyć do późniejszej instalacji dysku twardego.

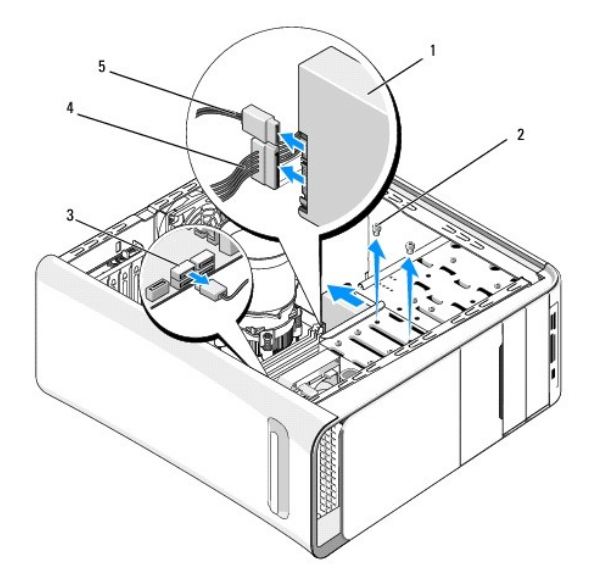

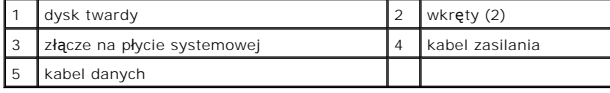

4. Wykręć dwa wkręty mocujące dysk twardy do ramy komputera.

**PRZESTROGA: Podczas wymontowywania lub wymieniania dysku twardego należy uważać, aby nie zarysować płyty obwodów drukowanych dysku.**

- 5. Wysuń dysk ku tyłowi komputera.
- 6. Przed przyst**ą**pieniem do instalowania dysku twardego zapoznaj si**ę z dokumentacją** dysku, aby sprawdzić, czy konfiguracja dysku jest prawidłowa dla<br>danego komputera.
- 7. Wsuń dysk twardy do wnęki.
- 8. Wyrównaj otwory na wkręty w obudowie dysku twardego z otworami we wnęce dysku.
- 9. Wkręć dwa wkręty mocujące dysk twardy do ramy komputera.
- 10. Podłącz kable zasilania oraz danych do dysku.
- 11. Upewnij się, że wszystkie kable zostały właściwie podłączone i pewnie zamocowane.
- 12. Załóż pokrywę komputera (zobacz [Wymiana pokrywy komputera](file:///C:/data/systems/435T/po/SM/cover_re.htm#wp1188605)).
- 13. Podłącz komputer i pozostałe urządzenia do gniazdek elektrycznych, a następnie włącz ich zasilanie.

# <span id="page-15-0"></span>**Wymiana napędu dysków optycznych**

- 1. Wykonaj procedury przedstawione w rozdziale [Przed rozpocz](file:///C:/data/systems/435T/po/SM/before.htm#wp1181501)ęciem pracy.
- 2. Zdejmij pokrywę komputera (zobacz [Wymiana pokrywy komputera\)](file:///C:/data/systems/435T/po/SM/cover_re.htm#wp1188605)
- 3. Wymontuj panel przedni (zobacz [Wymiana panelu przedniego\)](file:///C:/data/systems/435T/po/SM/front.htm#wp1187708).
- 4. Odłącz kabel zasilania i kabel danych od napędu dysków optycznych.

**UWAGA:** Jeśli wymontowujesz jedyny napęd dysków optycznych w komputerze, a w jego miejsce nie będzie instalowany inny napęd, odłącz kabel danych od płyty systemowej i odłóż na bok.

- 5. Wykręć dwa wkręty mocujące napęd dysków optycznych do ramy komputera.
- 6. Naciśnij napęd dysków optycznych i wysuń go przez przednią ściankę komputera.

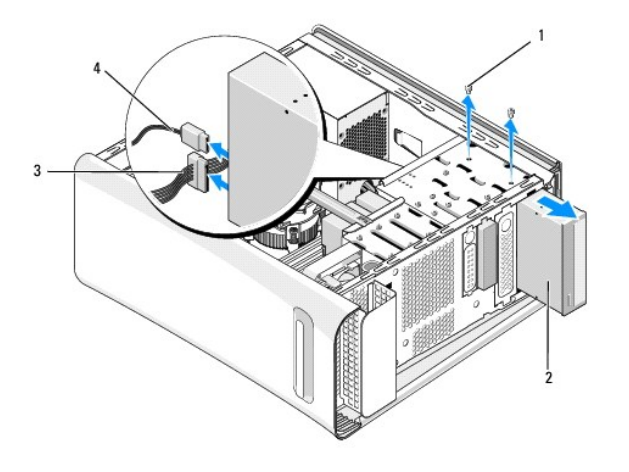

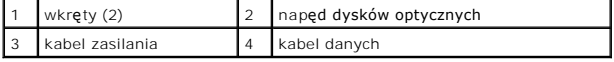

- 7. Jeśli w miejsce wymontowanego napędu nie będzie instalowany inny napęd:
	- a. Zamontuj zaślepkę panelu napędów (zobacz [Wymiana metalowej za](#page-19-0)ślepki napędu FlexDock).
	- b. Wykonaj [krok 13](#page-16-1).

<span id="page-16-2"></span>8. Jeśli wymieniasz napęd dysków optycznych lub instalujesz nowy, wykręć wkręt ze starego napędu dysków optycznych i wkręć go do nowego.

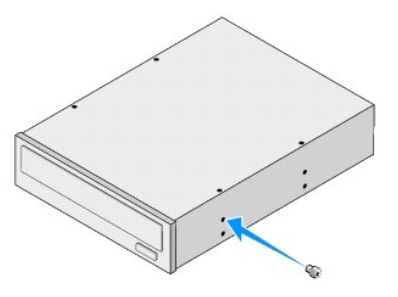

- 9. Umieść napęd dysków optycznych w ramie komputera i wsuń go na miejsce.
- 10. Wyrównaj otwory na wkręty w obudowie napędu dysków optycznych z otworami we wnęce na napęd dysków optycznych.
- 11. Wkręć dwa wkręty mocujące napęd dysków optycznych do ramy komputera.
- 12. Podłącz kabel zasilania i kabel danych do napędu.
- <span id="page-16-1"></span>13. Zamontuj panel przedni (zobacz [Wymiana panelu przedniego\)](file:///C:/data/systems/435T/po/SM/front.htm#wp1187708).
- 14. Załóż pokrywę komputera (zobacz [Wymiana pokrywy komputera](file:///C:/data/systems/435T/po/SM/cover_re.htm#wp1188605)).
- 15. Podłącz komputer i urządzenia do gniazdek elektrycznych i włącz je.

**UWAGA:** W przypadku instalowania nowego napędu w dostarczonej z napędem dokumentacji można znaleźć instrukcje dotyczące instalowania<br>oprogramowania, jakie może być wymagane do korzystania z urządzenia.

# <span id="page-16-0"></span>**Wymiana czytnika kart pamięci**

- 1. Wykonaj procedury przedstawione w rozdziale [Przed rozpocz](file:///C:/data/systems/435T/po/SM/before.htm#wp1181501)ęciem pracy
- 2. Zdejmij pokrywę komputera (zobacz [Wymiana pokrywy komputera\)](file:///C:/data/systems/435T/po/SM/cover_re.htm#wp1188605).
- 3. Wymontuj panel przedni (zobacz [Wymiana panelu przedniego\)](file:///C:/data/systems/435T/po/SM/front.htm#wp1187708).
- 4. Wykręć wkręt mocujący czytnik kart pamięci do ramy komputera.
- 5. Naciśnij czytnik kart pamięci i wysuń go przez przednią ściankę komputera.
- 6. Odłącz kabel zasilania i kabel danych z tyłu czytnika kart pamięci.

**UWAGA:** Jeśli w miejsce wymontowanego czytnika kart pamięci nie będzie instalowany inny, odłącz kabel danych od płyty systemowej i odłóż na bok.

<span id="page-17-2"></span>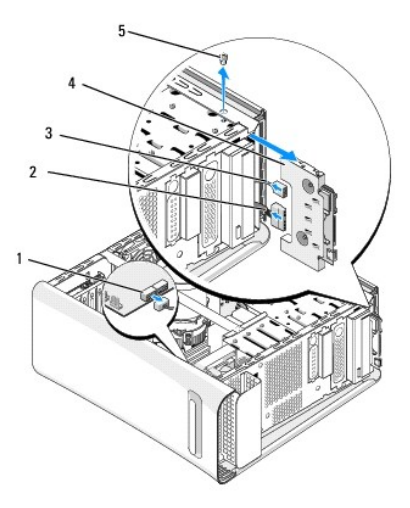

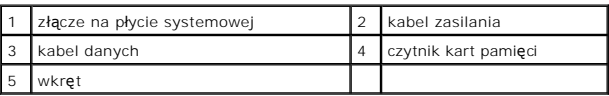

- 7. Jeśli w miejsce wymontowanego czytnika kart pamięci nie będzie instalowany nowy, wykonaj [krok 12.](#page-17-1)
- 8. Jeśli wymieniasz czytnik kart pamięci lub instalujesz nowy, wsuń czytnik kart pamięci na miejsce.
- 9. Wyrównaj otwór na wkręt w czytniku kart pamięci z otworem w ramie komputera.
- 10. Wkręć wkręt mocujący czytnik kart pamięci do ramy komputera.
- 11. Podłącz kabel zasilania i kabel danych do czytnika kart pamięci.
- <span id="page-17-1"></span>12. Zamontuj panel przedni (zobacz [Wymiana panelu przedniego\)](file:///C:/data/systems/435T/po/SM/front.htm#wp1187708).
- 13. Załóż pokrywę komputera (zobacz [Wymiana pokrywy komputera](file:///C:/data/systems/435T/po/SM/cover_re.htm#wp1188605)).
- 14. Podłącz komputer i urządzenia do gniazdek elektrycznych i włącz je.

## <span id="page-17-0"></span>**Wymiana modułu FlexDock**

- 1. Wykonaj procedury przedstawione w rozdziale [Przed rozpocz](file:///C:/data/systems/435T/po/SM/before.htm#wp1181501)ęciem pracy.
- 2. Zdejmij pokrywę komputera (zobacz [Wymiana pokrywy komputera\)](file:///C:/data/systems/435T/po/SM/cover_re.htm#wp1188605).
- 3. Wymontuj panel przedni (zobacz [Wymiana panelu przedniego\)](file:///C:/data/systems/435T/po/SM/front.htm#wp1187708).
- 4. Wykręć dwa wkręty mocujące moduł FlexDock.
- 5. Odłącz kabel zasilania od złącza zasilania modułu FlexDock.
- 6. Odłącz kabel USB modułu FlexDock od złącza (JUSB4 lub JUSB5) na płycie systemowej (zobacz Elementy pł[yty systemowej\)](file:///C:/data/systems/435T/po/SM/techov.htm#wp1210162).
- 7. Wysuń moduł FlexDock przez przednią ściankę komputera.

**UWAGA:** Jeśli w miejsce wymontowanego modułu FlexDock nie będzie instalowany inny, odłącz drugą końcówkę kabla danych od płyty<br>systemowej i odłóż kabel na bok. Kabla danych można użyć do późniejszej instalacji modułu Flex

<span id="page-18-2"></span>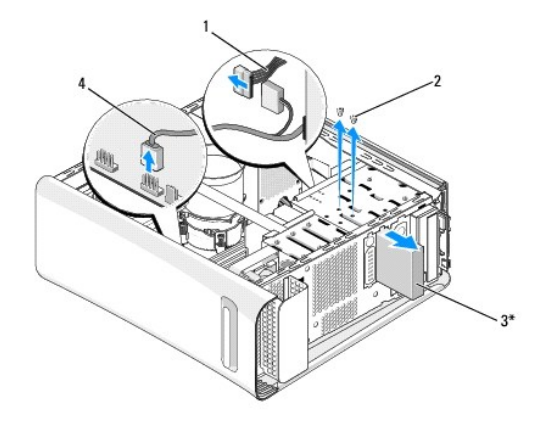

\* Tylko w niektórych modelach komputera

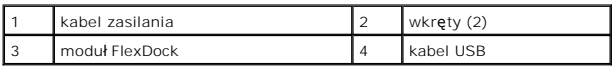

- 8. Jeśli w miejsce wymontowanego modułu FlexDock nie bę[dzie instalowany inny, zainstaluj w razie potrzeby metalow](#page-19-0)ą zaślepkę (zobacz Wymiana metalowej zaślepki napędu FlexDock) i wykonaj krok 15
- 9. W przypadku instalowania nowego modułu FlexDock:
	- a. Usuń metalową zaślepkę, jeśli jest zainstalowana (zobacz [Wymiana metalowej za](#page-19-0)ślepki napędu FlexDock).
	- b. Wyjmij wkładkę z modułu FlexDock, jeśli jest zainstalowana (zobacz [Wymiana wk](#page-18-0)ładki napędu FlexDock).
	- c. Wyjmij moduł FlexDock z opakowania.
- 10. Delikatnie wsuń moduł FlexDock do wnęki FlexDock.
- 11. Podłącz kabel USB modułu FlexDock do złącza (JUSB4 lub JUSB5) na płycie systemowej (zobacz Elementy pł[yty systemowej\)](file:///C:/data/systems/435T/po/SM/techov.htm#wp1210162).
- 12. Podłącz kabel zasilania do złącza zasilania modułu FlexDock.
- 13. Wyrównaj otwory na wkręty w module FlexDock z otworami na wkręty we wnęce FlexDock.
- 14. Wkręć dwa wkręty mocujące moduł FlexDock do ramy komputera.
- <span id="page-18-1"></span>15. Zamontuj panel przedni (zobacz [Wymiana panelu przedniego\)](file:///C:/data/systems/435T/po/SM/front.htm#wp1187708).
- 16. Załóż pokrywę komputera (zobacz [Wymiana pokrywy komputera](file:///C:/data/systems/435T/po/SM/cover_re.htm#wp1188605)).
- 17. Podłącz komputer i pozostałe urządzenia do gniazdek elektrycznych, a następnie włącz ich zasilanie.

# <span id="page-18-0"></span>**Wymiana wkładki napędu FlexDock**

**PRZESTROGA: Dla zachowania zgodności z przepisami FCC po wymontowaniu modułu FlexDock zalecane jest zainstalowanie wkładki.**

- 1. Wykonaj procedury przedstawione w rozdziale [Przed rozpocz](file:///C:/data/systems/435T/po/SM/before.htm#wp1181501)ęciem pracy.
- 2. Zdejmij pokrywę komputera (zobacz [Wymiana pokrywy komputera\)](file:///C:/data/systems/435T/po/SM/cover_re.htm#wp1188605).
- 3. Wymontuj panel przedni (zobacz [Wymiana panelu przedniego\)](file:///C:/data/systems/435T/po/SM/front.htm#wp1187708).
- 4. Aby wymontować wkładkę napędu FlexDock, rozciągnij zaczepy i wysuń wkładkę w kierunku ku tyłowi komputera.
- 5. Aby zainstalować wkładkę napędu FlexDock, wyrównaj wkładkę ze szczeliną wnęki FlexDock w panelu przednim.

<span id="page-19-1"></span>6. Ściśnij zaczepy, aby zablokować wkładkę w napędzie FlexDock.

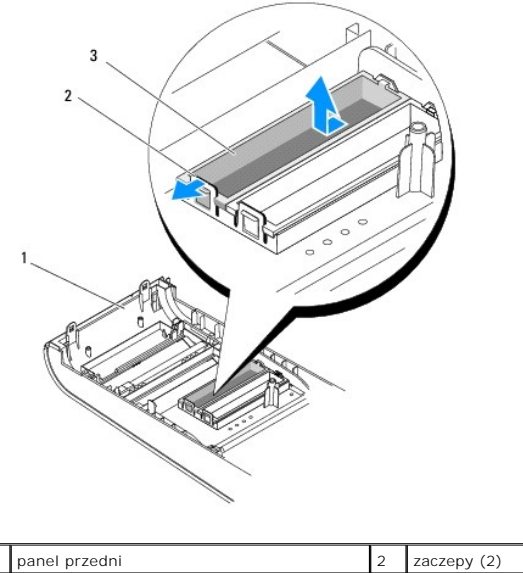

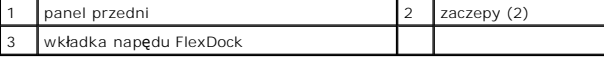

# <span id="page-19-0"></span>**Wymiana metalowej zaślepki napędu FlexDock**

- PRZESTROGA: Dla zachowania zgodności z przepisami FCC po wymontowaniu modułu FlexDock lub nap**ędu dysków optycznych zalecane jest**<br>zainstalowanie metalowej zaślepki.
- 1. Wykonaj procedury przedstawione w rozdziale [Przed rozpocz](file:///C:/data/systems/435T/po/SM/before.htm#wp1181501)ęciem pracy.
- 2. Zdejmij pokrywę komputera (zobacz [Wymiana pokrywy komputera\)](file:///C:/data/systems/435T/po/SM/cover_re.htm#wp1188605).
- 3. Wymontuj panel przedni (zobacz [Wymiana panelu przedniego\)](file:///C:/data/systems/435T/po/SM/front.htm#wp1187708).
- 4. Aby wyjąć metalową zaślepkę, wyciągnij zaślepkę z komputera.

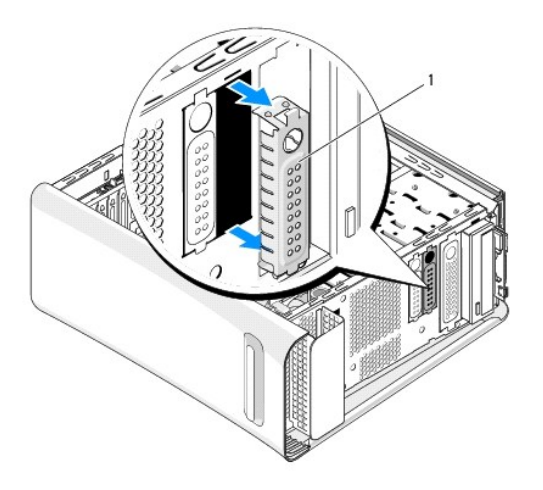

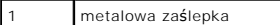

5. Aby zainstalować metalową zaślepkę, wyrównaj zaślepkę z krawędziami pustej szczeliny na napęd FlexDock lub napęd dysków optycznych i wciśnij zaślepkę, aby ją osadzić.

# <span id="page-21-0"></span> **Wymiana wentylatorów**

**Dell Studio XPS™ 435T/9000 Instrukcja serwisowa** 

- [Wymiana wentylatora obudowy](#page-21-1)
- Wymiana zespołu wentylatora i ra
- [Wymiana wentylatora przedniego](#page-23-0)
- OSTRZEZENIE: Przed przystąpieniem do wykonywania czynności wymagających otwarcia obudowy komputera należy zapoznać się<br>z instrukcjami dotyczącymi bezpieczeństwa dostarczonymi z komputerem. Dodatkowe zalecenia dotyczące bez

# <span id="page-21-1"></span>**Wymiana wentylatora obudowy**

**PRZESTROGA: Wymieniając wentylator obudowy, nie należy dotykać jego łopatek. Może to spowodować uszkodzenie wentylatora.**

- 1. Wykonaj procedury przedstawione w rozdziale [Przed rozpocz](file:///C:/data/systems/435T/po/SM/before.htm#wp1181501)ęciem pracy.
- 2. Zdejmij pokrywę komputera (zobacz [Wymiana pokrywy komputera\)](file:///C:/data/systems/435T/po/SM/cover_re.htm#wp1188605).
- 3. Odłącz kabel wentylatora obudowy od złącza SYSFAN1 na płycie systemowej (zobacz Elementy pł[yty systemowej](file:///C:/data/systems/435T/po/SM/techov.htm#wp1210162)).
- 4. Wykręć cztery wkręty mocujące wentylator obudowy.
- 5. Unieś wentylator i wyjmij go z komputera.

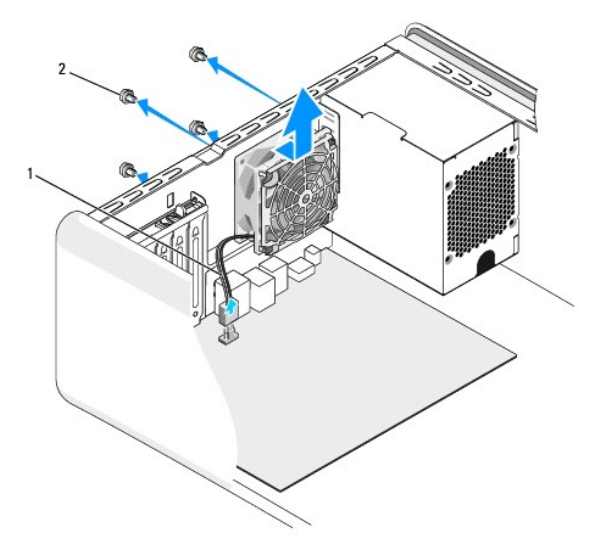

kabel wentylatora obudowy  $2$  wkręty (4)

- 6. Aby zainstalować wentylator obudowy, wsuń go na miejsce w kierunku ku tyłowi komputera.
- 7. Wkręć cztery wkręty mocujące wentylator obudowy.
- 8. Podłącz kabel wentylatora obudowy do złącza SYSFAN1 na płycie systemowej (zobacz Elementy pł[yty systemowej\)](file:///C:/data/systems/435T/po/SM/techov.htm#wp1210162).
- 9. Załóż pokrywę komputera (zobacz [Wymiana pokrywy komputera](file:///C:/data/systems/435T/po/SM/cover_re.htm#wp1188605)).

# <span id="page-22-1"></span><span id="page-22-0"></span>**Wymiana zespołu wentylatora i radiatora procesora**

OSTRZEZENIE: Chociaż **zespół** wentylatora i radiatora procesora jest chroniony plastikow**ą** osłoną, podczas normalnej pracy może się silnie<br>nagrzewać. Przed dotknięciem radiatora należy zaczekać, aż ostygnie.

**PRZESTROGA: Zespół wentylatora i radiatora procesora stanowi jeden integralny element. Nie należy usiłować wymontować samego wentylatora.**

- 1. Wykonaj procedury przedstawione w rozdziale [Przed rozpocz](file:///C:/data/systems/435T/po/SM/before.htm#wp1181501)ęciem pracy.
- 2. Zdejmij pokrywę komputera (zobacz [Wymiana pokrywy komputera\)](file:///C:/data/systems/435T/po/SM/cover_re.htm#wp1188605)
- 3. Odłącz kabel wentylatora procesora od złącza (CPUFAN1) na płycie systemowej (zobacz Elementy pł[yty systemowej](file:///C:/data/systems/435T/po/SM/techov.htm#wp1210162))
- 4. Delikatnie odsuń kable poprowadzone nad zespołem wentylatora i radiatora procesora.

PRZESTROGA: Aby zapewnić optymalne ch**łodzenie procesora, nie należ**y dotykać powierzchni termoprzewodzących na radiatorze procesora.<br>**Substancje oleiste na skórze dł**oni mogą zmniejszyć przewodność cieplną powierzchni ter

- 5. Poluzuj cztery wkręty osadzone mocujące zespół wentylatora i radiatora procesora.
- **PRZESTROGA: Usunąwszy zespół wentylatora i radiatora procesora, należy położyć go spodem do góry lub na boku, aby uniknąć uszkodzenia powłoki termalnej radiatora.**
- 6. Wyjmij zespół wentylatora i radiatora procesora z komputera i odłóż go na bok.

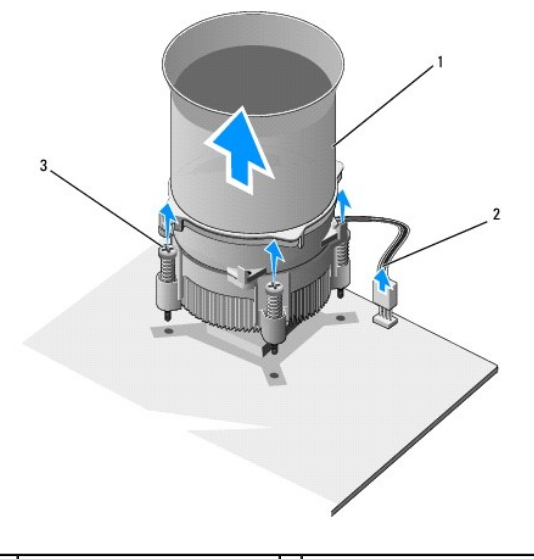

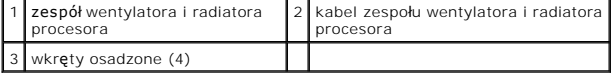

**UWAGA:** Zespół wentylatora i radiatora procesora zainstalowany w zakupionym komputerze może wyglądać nieco inaczej niż element przedstawiony na rysunku powyżej.

- 7. Przed zainstalowaniem zespołu wentylatora i radiatora procesora usuń pastę termoprzewodzącą z dolnej powierzchni radiatora.
- PRZESTROGA: Należy pamiętać o nałożeniu świeżej warstwy pasty termoprzewodzącej. Pasta termoprzewodząca jest niezbędna dla<br>zapewnienia właściwego odprowadzania ciepła, a tym samym umożliwienia wydajnej pracy procesora.
- 8. Posmaruj górną powierzchnię procesora pastą termoprzewodzącą.
- 9. Wyrównaj cztery wkręty osadzone w zespole wentylatora i radiatora procesora z otworami w płycie systemowej.
- 10. Dokręć cztery wkręty osadzone mocujące zespół wentylatora i radiatora procesora.

**UWAGA:** Upewnij się, że zespół wentylatora i radiatora procesora jest prawidłowo osadzony i zabezpieczony.

- 11. Podłącz kabel zespołu wentylatora i radiatora procesora do złącza (CPUFAN1) na płycie systemowej (zobacz Elementy pł[yty systemowej\)](file:///C:/data/systems/435T/po/SM/techov.htm#wp1210162).
- 12. Załóż pokrywę komputera (zobacz [Wymiana pokrywy komputera](file:///C:/data/systems/435T/po/SM/cover_re.htm#wp1188605)).
- 13. Podłącz komputer i pozostałe urządzenia do gniazdek elektrycznych i włącz ich zasilanie.

# <span id="page-23-0"></span>**Wymiana wentylatora przedniego**

**PRZESTROGA: Wymieniając wentylator przedni, nie należy dotykać jego łopatek. Może to spowodować uszkodzenie wentylatora.**

- 1. Wykonaj procedury przedstawione w rozdziale [Przed rozpocz](file:///C:/data/systems/435T/po/SM/before.htm#wp1181501)ęciem pracy.
- 2. Zdejmij pokrywę komputera (zobacz [Wymiana pokrywy komputera\)](file:///C:/data/systems/435T/po/SM/cover_re.htm#wp1188605).
- 3. Odłącz kabel wentylatora od złącza SYSFAN2 na płycie systemowej (zobacz Elementy pł[yty systemowej\)](file:///C:/data/systems/435T/po/SM/techov.htm#wp1210162).
- 4. Ściśnij zaczepy i wyjmij wentylator w kierunku ku tyłowi komputera.
- 5. Wyjmij wentylator z komputera i odłóż go na bok.

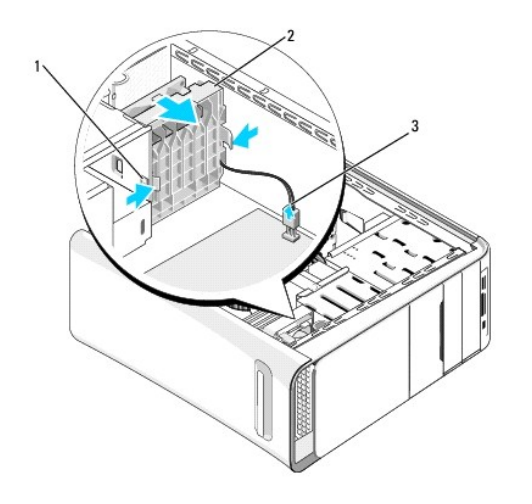

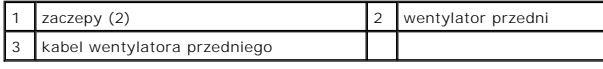

6. Aby zainstalować wentylator, wykonaj czynności wymontowywania go w odwrotnej kolejności.

<span id="page-24-0"></span>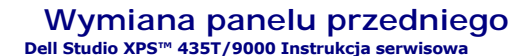

OSTRZEZENIE: Przed przystąpieniem do wykonywania czynności wymagających otwarcia obudowy komputera należy zapoznać się<br>z instrukcjami dotyczącymi bezpieczeństwa dostarczonymi z komputerem. Dodatkowe zalecenia dotyczące bez

- 1. Wykonaj procedury przedstawione w rozdziale [Przed rozpocz](file:///C:/data/systems/435T/po/SM/before.htm#wp1181501)ęciem pracy.
- 2. Zdejmij pokrywę komputera (zobacz [Wymiana pokrywy komputera\)](file:///C:/data/systems/435T/po/SM/cover_re.htm#wp1188605).
- 3. Naciśnij dźwignię, aby uwolnić panel przedni z ramy komputera.
- 4. Odchyl panel przedni od komputera.
- 5. Odłącz kabel podświetlenia plakietki od panelu przedniego.

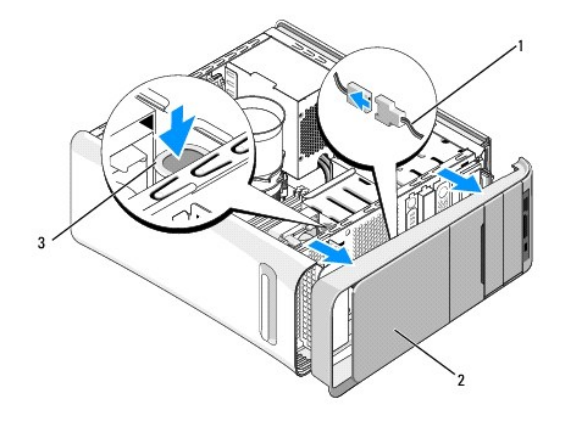

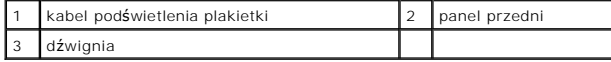

- 6. Wymontuj podświetlenie plakietki (zobacz Wymiana podś[wietlenia plakietki\)](file:///C:/data/systems/435T/po/SM/badgeass.htm#wp1188605).
- 7. Odłóż panel przedni w bezpieczne miejsce.

**UWAGA:** Zanotuj kod Service Tag i kod usług ekspresowych (Express Service Code) komputera, umieszczone na etykiecie pod panelem wnęki<br>FlexBay. Kod Service Tag i kod usług ekspresowych są wymagane w celu zidentyfikowania k

8. Aby zamontować panel przedni, zainstaluj podświetlenie plakietki (zobacz Wymiana podś[wietlenia plakietki](file:///C:/data/systems/435T/po/SM/badgeass.htm#wp1188605)).

- 9. Wyrównaj panel przedni z przednią ścianką komputera.
- 10. Dociśnij panel przedni do przedniej ścianki komputera i osadź go na miejscu.
- 11. Zamontuj pokrywę komputera (zobacz [Wymiana pokrywy komputera](file:///C:/data/systems/435T/po/SM/cover_re.htm#wp1188605)).

<span id="page-25-0"></span>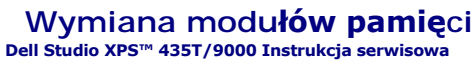

OSTRZEZENIE: Przed przystąpieniem do wykonywania czynności wymagających otwarcia obudowy komputera należy zapoznać się<br>z instrukcjami dotyczącymi bezpieczeństwa dostarczonymi z komputerem. Dodatkowe zalecenia dotyczące bez

1. Wykonaj procedury przedstawione w rozdziale [Przed rozpocz](file:///C:/data/systems/435T/po/SM/before.htm#wp1181501)ęciem pracy.

- 2. Zdejmij pokrywę komputera (zobacz [Wymiana pokrywy komputera\)](file:///C:/data/systems/435T/po/SM/cover_re.htm#wp1188605).
- 3. Odszukaj moduły pamięci na płycie systemowej (zobacz Elementy pł[yty systemowej\)](file:///C:/data/systems/435T/po/SM/techov.htm#wp1210162).
- 4. Odchyl zaciski zabezpieczające na obu końcach złącza modułu pamięci.

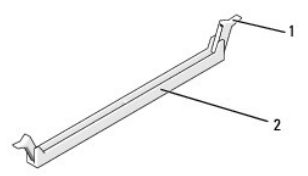

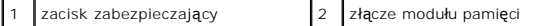

5. Chwyć z moduł i pociągnij go ku górze.

Jeśli modułu nie można wyjąć, należy go poluzować, delikatnie poruszając nim w przód i w tył, aż do wyjęcia ze złącza.

- **PRZESTROGA: W komputerze nie należy instalować modułów pamięci typu ECC.**
- PRZESTROGA: Jeśli podczas dokonywania rozbudowy pamięci oryginalne moduły zostaną wyjęte z komputera, należy przechowywać je<br>oddzielnie od nowych moduł**ów, nawet jeś**li został**y one zakupione od firmy Dell™. O ile to moż** Zestaw identycznych moduł**ów pamię**ci zainstalowanych w złączach DIMM 2, 4 i 6 oraz drugi zestaw identycznych moduł**ów pamię**ci<br>zainstalowanych w złączach DIMM 1, 3 i 5.
- 6. Pojedynczy moduł pamięci należy zainstalować w zł**ączu DIMM 1 (z niebieskim złą**czem). Drugi moduł pamięci należy zainstalować w złączu znajdującym<br>się najbliżej procesora. Moduły pamięci w pozostałych złączach należy i

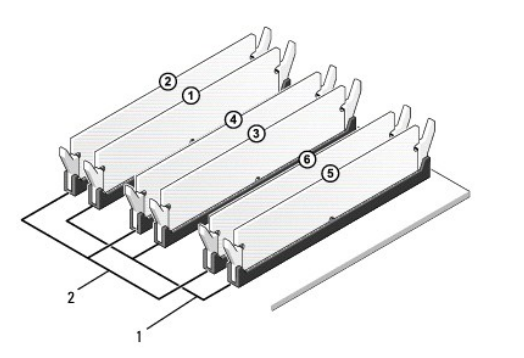

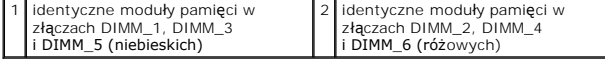

7. Wyrównaj wycięcie w dolnej części modułu pamięci z poprzeczką w złączu.

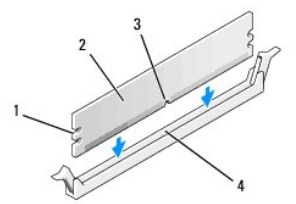

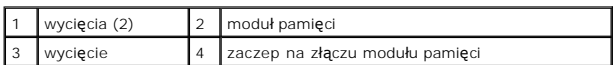

△ PRZESTROGA: Aby zapobiec uszkodzeniu modułu pamięci, należy go wciskać do złącza z jednakową siłą na każdym końcu modułu.

8. Wciśnij moduł do złącza, aż do zatrzaśnięcia.

Jeśli moduł zostanie włożony poprawnie, zaciski na obu końcach modułu samoczynnie wsuną się w wycięcia.

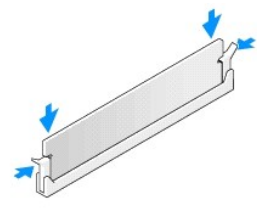

- 9. Zamontuj pokrywę komputera (zobacz [Wymiana pokrywy komputera](file:///C:/data/systems/435T/po/SM/cover_re.htm#wp1188605)).
- 10. Podłącz komputer i pozostałe urządzenia do gniazd elektrycznych, a następnie włącz ich zasilanie.
- 11. Jeśli zostanie wyświetlony komunikat informujący o zmianie ilości pamięci, naciśnij klawisz <F1>, aby kontynuować.
- 12. Zaloguj się do komputera.
- 13. Kliknij prawym przyciskiem myszy ikonę **My Computer** (Mój komputer) na pulpicie systemu Microsoft® Windows®, a następnie kliknij polecenie **Properties** (Właściwości).
- 14. Kliknij kartę **General** (Ogólne).
- 15. Sprawdź ilość dostępnej pamięci operacyjnej (RAM), aby upewnić się, że pamięć została poprawnie zainstalowana.

# <span id="page-27-0"></span> **Wymiana zasilacza**

**Dell Studio XPS™ 435T/9000 Instrukcja serwisowa** 

- OSTRZEZENIE: Przed przystąpieniem do wykonywania czynności wymagających otwarcia obudowy komputera należy zapoznać się<br>z instrukcjami dotyczącymi bezpieczeństwa dostarczonymi z komputerem. Dodatkowe zalecenia dotyczące bez
- OSTRZEZENIE: Aby zabezpieczyć się przez groźbą porażenia prądem, zranienia obracającymi się łopatkami wentylatora lub innym oczekiwanym<br>obrażeniom, przed zdemontowaniem pokrywy należy odłączyć komputer od gniazdka elektryc
- PRZESTROGA: Opisane tu czynności powinni wykonywać tylko uż**ytkownicy zaznajomieni z procedurami wymontowywania i instalowania**<br>sprz**ęt**u. Nieprawidłowe wykonanie procedur może doprowadzić do uszkodzenia komputera. Informa
- 1. Wykonaj procedury przedstawione w rozdziale [Przed rozpocz](file:///C:/data/systems/435T/po/SM/before.htm#wp1181501)ęciem pracy.
- 2. Zdejmij pokrywę komputera (zobacz [Wymiana pokrywy komputera\)](file:///C:/data/systems/435T/po/SM/cover_re.htm#wp1188605).
- **PRZESTROGA: Przed odłączeniem kabli zasilania zanotuj lokalizację i identyfikatory wszystkich złączy zasilania.**
- 3. Zlokalizuj wszystkie kable zasilania wychodzące z zasilacza i odłącz je.

**UWAGA:** Zapamiętaj położenie kabli zasilania wewnątrz komputera podczas odłączania ich od płyty systemowej i napędów. Podczas ponownego<br>podłączania kabli należy je odpowiednio poprowadzić, aby nie uległy ściśnięciu ani zł

4. Wykręć cztery wkręty mocujące zasilacz do tyłu obudowy komputera.

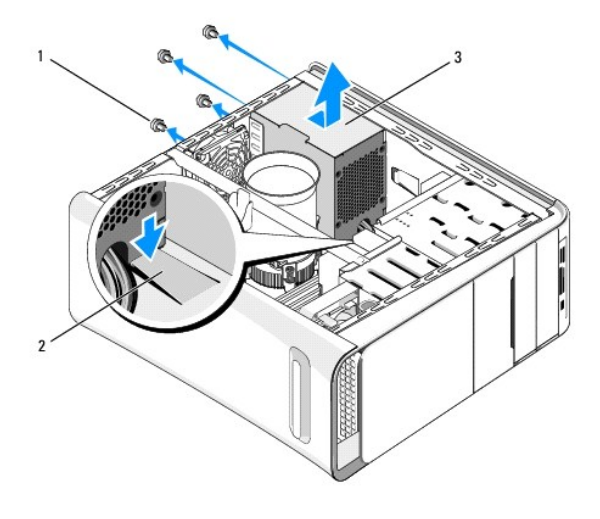

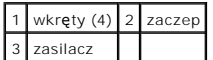

- 5. Dociśnij zaczep, przesuń zasilacz ku przodowi komputera i wyjmij go.
- 6. Włóż nowy zasilacz, wsuwając go w kierunku tylnej części komputera.
- OSTRZEZENIE: Wkręty zasilacza stanowią istotny element jego uziemienia. Z tego względu niepoprawne lub zbyt słabe przykręcenie wkrę<mark>tów</mark><br>może pociągnąć za sobą ryzyko porażenia prądem elektrycznym.
- 7. Przykręć cztery wkręty mocujące zasilacz z tyłu obudowy komputera.

### **PRZESTROGA: Kable muszą zostać odpowiednio ułożone, aby zapobiec ich uszkodzeniu.**

8. Podłącz kable zasilania prądem stałym do płyty systemowej i napędów.

**UWAGA:** Sprawdź wszystkie połączenia kabli, aby mieć pewność, że są poprawne.

- 9. Zamontuj pokrywę komputera (zobacz [Wymiana pokrywy komputera](file:///C:/data/systems/435T/po/SM/cover_re.htm#wp1188605)).
- 10. Podłącz komputer i pozostałe urządzenia do gniazd elektrycznych i włącz ich zasilanie.

<span id="page-29-0"></span>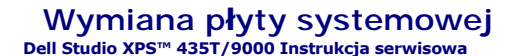

- OSTRZEZENIE: Przed przystąpieniem do wykonywania czynności wymagających otwarcia obudowy komputera należy zapoznać się<br>z instrukcjami dotyczącymi bezpieczeństwa dostarczonymi z komputerem. Dodatkowe zalecenia dotyczące bez
- PRZESTROGA: Opisane tu czynności powinni wykonywać tylko u**żytkownicy zaznajomieni z procedurami wymontowywania i instalowania**<br>sprz**ę**tu. Nieprawidłowe wykonanie procedur może doprowadzić do uszkodzenia płyty systemowej.
- 1. Wykonaj procedury przedstawione w rozdziale [Przed rozpocz](file:///C:/data/systems/435T/po/SM/before.htm#wp1181501)ęciem pracy.
- 2. Zdejmij pokrywę komputera (zobacz [Wymiana pokrywy komputera\)](file:///C:/data/systems/435T/po/SM/cover_re.htm#wp1188605).
- 3. Wyjmij wszystkie karty rozszerzeń z płyty systemowej (zobacz [Wymiana karty PCI Express](file:///C:/data/systems/435T/po/SM/cards.htm#wp1196580)).
- OSTRZEZENIE: Chociaż **zespół** wentylatora i radiatora procesora jest chroniony plastikow**ą** osłoną, podczas normalnej pracy może się silnie<br>nagrzewać. Przed dotknięciem radiatora należy zaczekać, aż ostygnie.
- 4. Wymontuj procesor (zobacz [Wymiana procesora](file:///C:/data/systems/435T/po/SM/cpu.htm#wp1185253)).
- 5. Wymontuj moduły pamięci (zobacz <u>[Wymiana modu](file:///C:/data/systems/435T/po/SM/memory.htm#wp1188716)łów pamieci</u>)**. Zwróć** uwagę, w których gniazdach są zainstalowane poszczególne moduły pamięci, aby<br>móc zainstalować je ponownie w tych samych gniazdach po wymianie płyty sys
- PRZESTROGA: Przed odłączeniem kabli należy dokładnie zapamiętać ich rozmieszczenie, tak aby prawidłowo podłączyć je ponownie.<br>Nieprawidłowo podłączony lub odłączony kabel może spowodować problemy z komputerem.
- 6. Odłącz wszystkie kable od płyty systemowej.
- 7. Pociągnij i wyjmij element mocujący karty rozszerzeń z komputera (jeśli jest zainstalowany).
- 8. Wykręć wkręt mocujący poprzeczkę do ramy komputera.

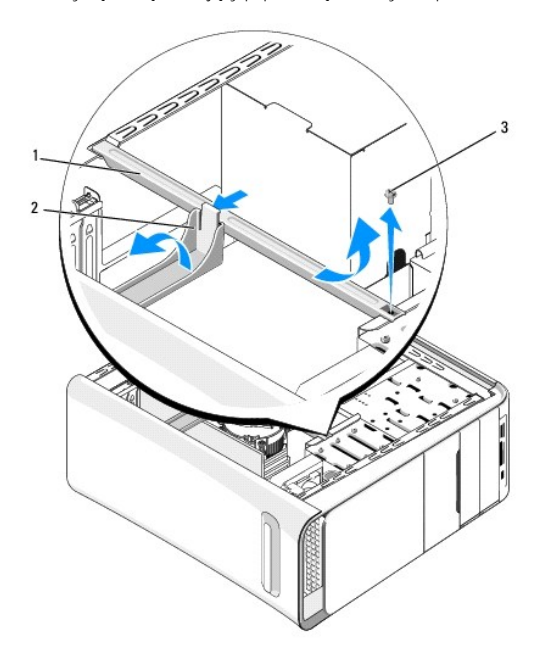

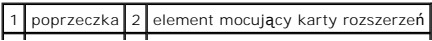

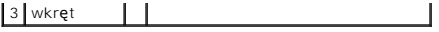

9. Wykręć dziewięć wkrętów mocujących płytę systemową do ramy komputera.

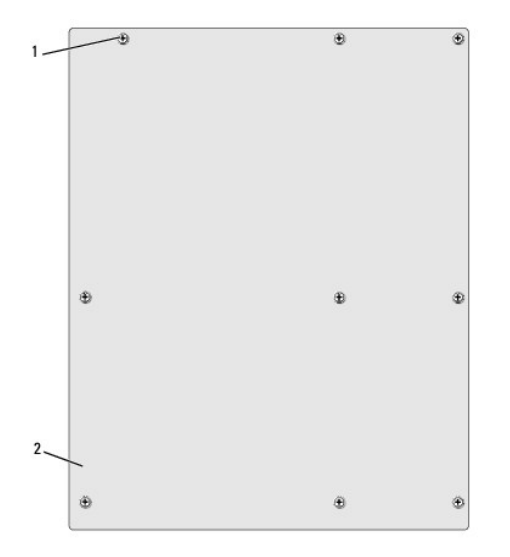

#### 1 wkręty (9) 2 płyta systemowa

- 10. Unieś płytę systemową i wyjmij ją z komputera.
- △ PRZESTROGA: Przed wyjęciem płyty systemowej należy porównać wzrokowo nową płytę systemową z aktualną, aby upewnić się, że jest to **prawidłowa część.**

**UWAGA:** Niektóre elementy i złącza na nowej płycie systemowej mogą być rozmieszczone inaczej niż na dotychczas używanej płycie. **UWAGA:** Zworki w nowym układzie płyty systemowej są ustawione fabrycznie.

- 11. Ustaw nową płytę systemową, dopasowując otwory na wkręty na płycie systemowej do otworów na obudowie.
- 12. Wkręć dziewięć wkrętów mocujących płytę systemową do ramy komputera.
- 13. Podłącz kable odłączone wcześniej od płyty systemowej.
- 14. Zainstaluj moduły pamięci (zobacz [Wymiana modu](file:///C:/data/systems/435T/po/SM/memory.htm#wp1188716)łów pamięci).
- 15. Zainstaluj procesor (zobacz [Wymiana procesora](file:///C:/data/systems/435T/po/SM/cpu.htm#wp1185253)).

**PRZESTROGA: Należy sprawdzić, czy zespół radiatora jest prawidłowo osadzony i zabezpieczony.**

- 16. Zainstaluj wszystkie karty rozszerzeń na płycie systemowej (zobacz [Wymiana karty PCI Express\)](file:///C:/data/systems/435T/po/SM/cards.htm#wp1196580).
- 17. Załóż pokrywę komputera (zobacz [Wymiana pokrywy komputera](file:///C:/data/systems/435T/po/SM/cover_re.htm#wp1188605)).
- 18. Podłącz komputer i pozostałe urządzenia do gniazdek elektrycznych i włącz ich zasilanie.
- 19. W razie potrzeby dokonaj aktualizacji systemu BIOS.

W UWAGA: Aby uzyskać więcej informacji na temat aktualizowania systemu BIOS, zobacz Ł[adowanie systemu BIOS.](file:///C:/data/systems/435T/po/SM/sys_setu.htm#wp998685)

#### <span id="page-31-0"></span> **Konfiguracja systemu Dell Studio XPS™ 435T/9000 Instrukcja serwisowa**

**[Przegl](#page-31-1)ąd** 

- O Usuwanie zapomnianych h
- [Usuwanie ustawie](#page-35-1)ń CMOS
- Ł[adowanie systemu BIOS](#page-35-2)

# <span id="page-31-1"></span>**Przegląd**

Program konfiguracji systemu umożliwia wykonywanie następujących zadań:

- l Zmiana danych konfiguracji systemu po dodaniu, wymianie lub usunięciu dowolnego sprzętu w komputerze
- l Ustawianie lub zmiana opcji definiowanych przez użytkownika, np. hasła systemowego
- l Wyświetlanie informacji o ilości aktualnej zainstalowanej pamięci lub ustawianie typu zainstalowanego dysku twardego

PRZESTROGA: Ustawienia w tym programie powinni zmieniać tylko doświadczeni u**żytkownicy. Niektóre zmiany mogą** spowodować<br>nieprawidłow**ą** pracę komputera.

<span id="page-31-2"></span>**UWAGA:** Przed korzystaniem z programu konfiguracji systemu zaleca si**ę** zapisać informacje wyświetlane na ekranie tego programu, aby można je było<br>wykorzystać w przyszłości.

### **Uruchamianie programu konfiguracji systemu**

- 1. Włącz (albo uruchom ponownie) komputer.
- 2. Po wyświetleniu niebieskiego logo DELL™ zaczekaj na wyświetlenie monitu o naciśnięcie klawisza F2 i naciśnij klawisz <F2> niezwłocznie.

**UWAGA:** Monit o naciśnięcie klawisza F2 oznacza, że klawiatura została zainicjowana. Ponieważ monit może pojawić się bardzo szybko, należy zwrócić uwagę na jego wyświetlenie i nacisnąć klawisz <F2> niezwłocznie. Naciśnięcie klawisza <F2> przed pojawieniem się monitu nie odniesie skutku. W przypadku zbyt długiego oczekiwania i pojawienia się logo systemu operacyjnego zaczekaj na wyświetlenie pulpitu systemu Microsoft<sup>®</sup> Windows®. Następnie wyłącz komputer (zobacz Wyłą[czanie komputera](file:///C:/data/systems/435T/po/SM/before.htm#wp1180391)) i ponów próbę.

#### **Ekrany programu konfiguracji systemu**

Na ekranie programu konfiguracji systemu są wyświetlane bieżące i modyfikowalne informacje na temat konfiguracji komputera. Ekran jest podzielony na trzy obszary: listę opcji, pole aktywnej opcji i listę funkcji klawiszy.

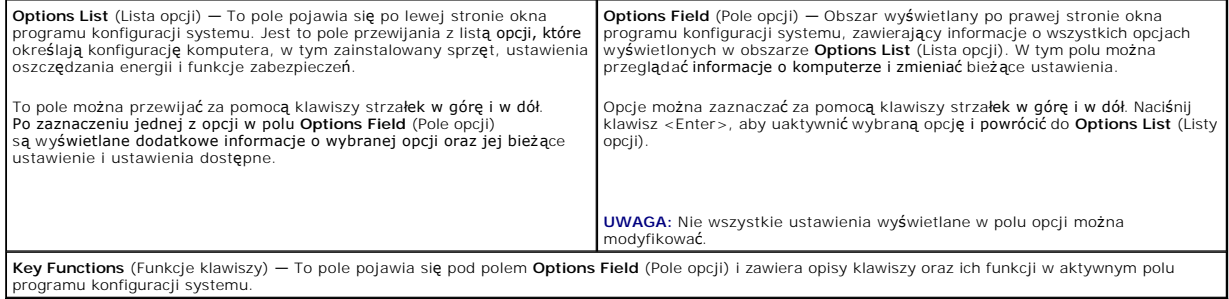

### **Opcje konfiguracji systemu**

Г

**UWAGA:** W zależności od komputera oraz zainstalowanych urządzeń niektóre wymienione w tej sekcji elementy mogą nie być wyświetlane albo mogą wyglądać nieco inaczej.

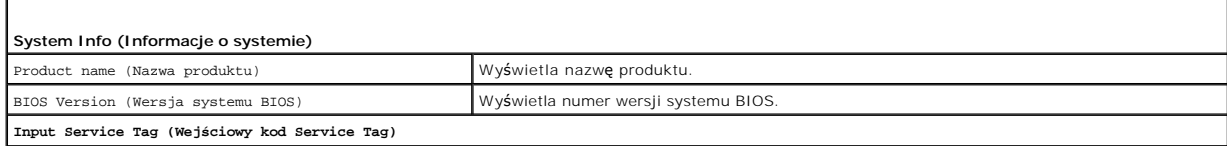

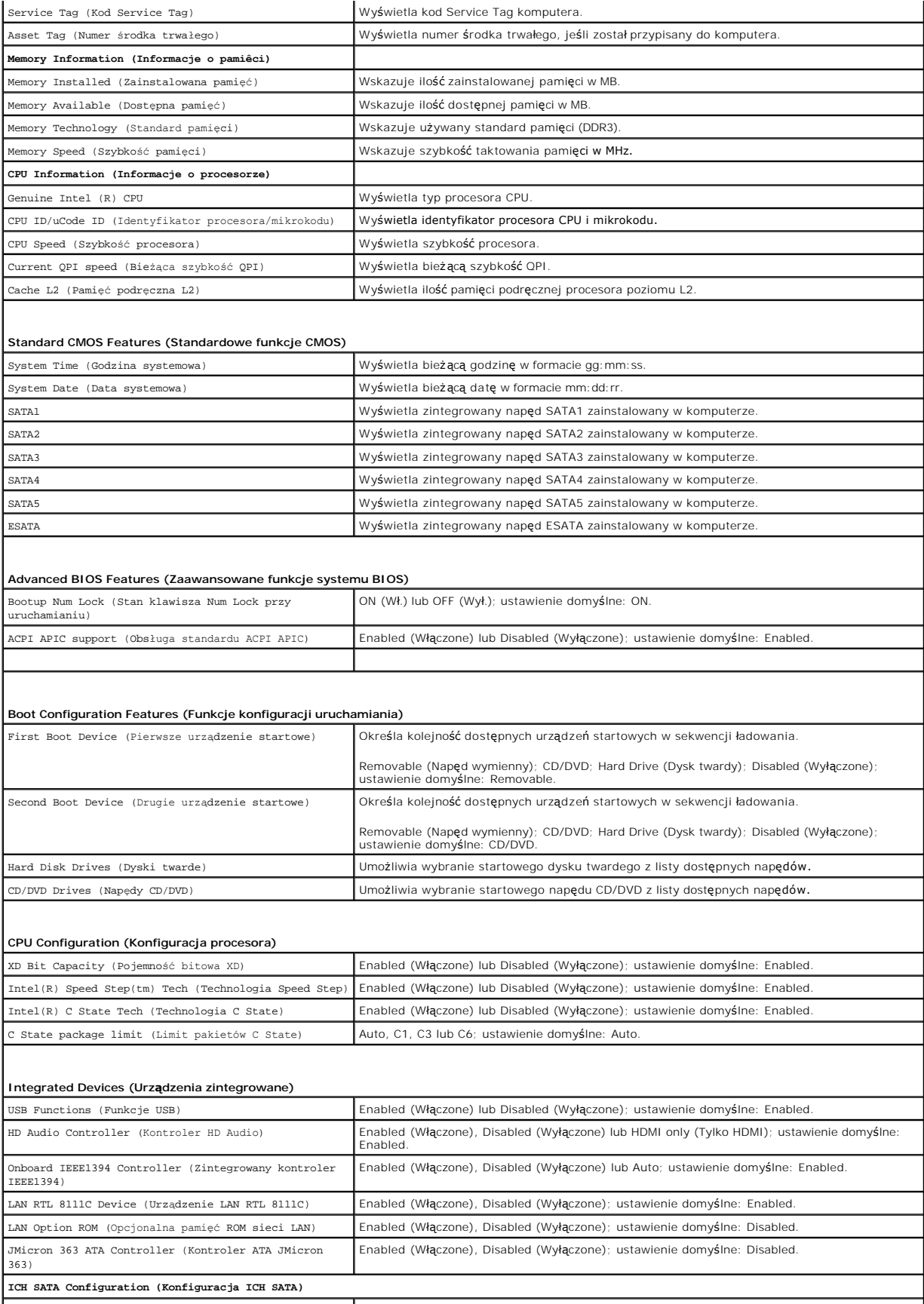

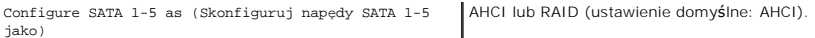

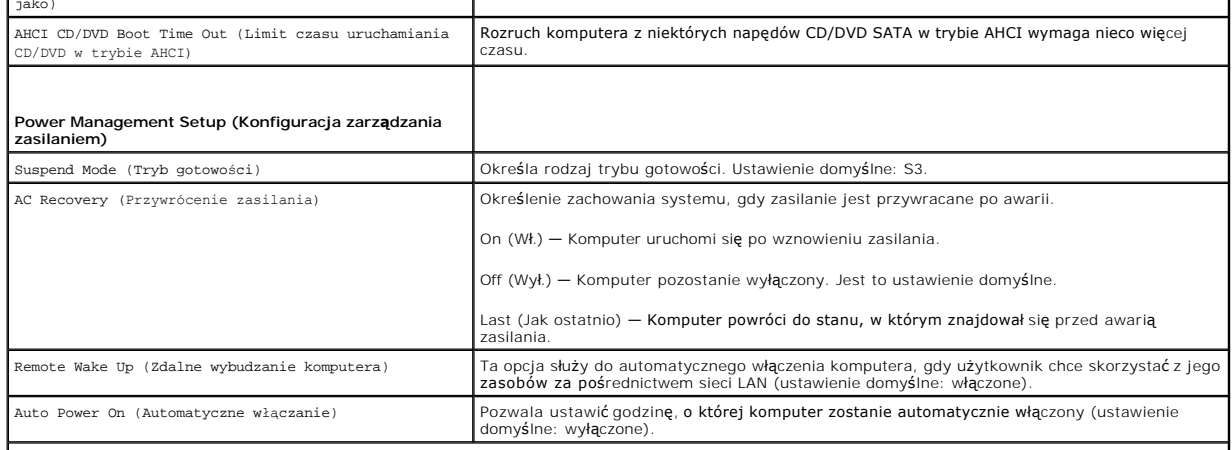

#### **Frequency/Voltage Control (Ustawienie częstotliwości/napięcia)**

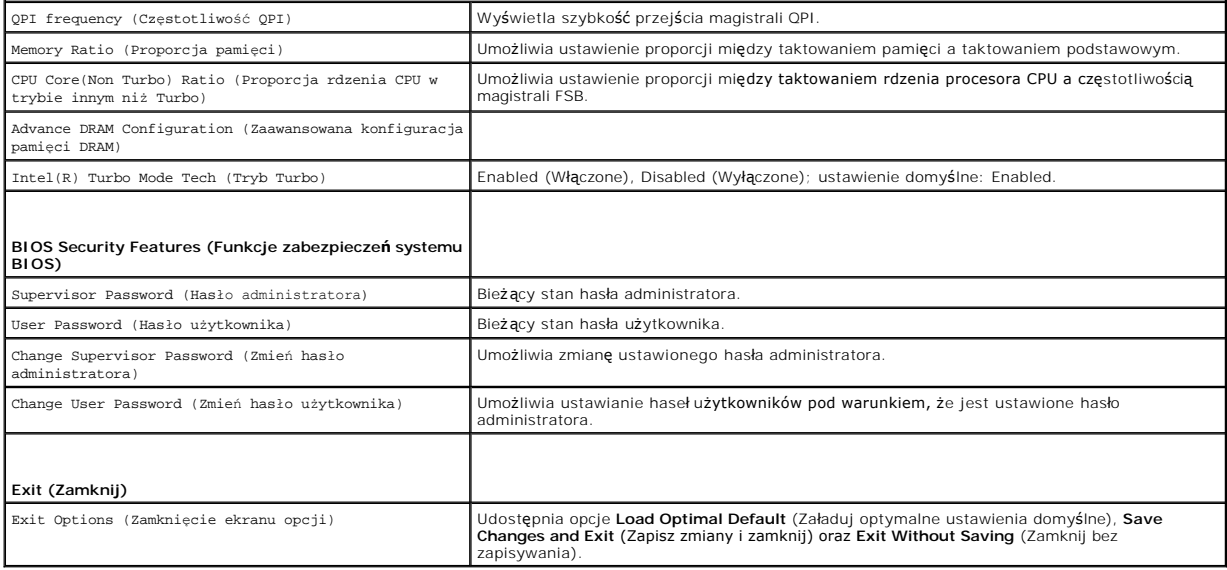

#### **Boot Sequence (Sekwencja ładowania)**

Ta funkcja umożliwia zmianę sekwencji ładowania dla urządzeń.

#### **Boot Options (Opcje uruchamiania)**

- l **Hard Drive** (Dysk twardy) Komputer podejmuje próbę rozruchu z podstawowego dysku twardego. Jeśli na dysku nie jest zainstalowany system operacyjny, wyświetlany jest komunikat o błędzie.
- i **CD/DVD Drive** (Napęd CD/DVD)  **Komputer podejmuje próbę rozruchu z napę**du CD/DVD. Jeśli w napędzie nie ma dysku CD/DVD lub jeśli na dysku<br>CD/DVD nie ma systemu operacyjnego, komputer wyświetla komunikat o błędzie.
- ı **USB Flash Device** (Urządzenie typu Flash USB) Należy włożyć urządzenie pamięci do portu USB i ponownie uruchomi**ć komputer. Gdy w prawym**<br>górnym rogu ekranu zostanie wyświetlony komunikat F12 = Boot Menu (F12 = Menu

**UWAGA:** Aby dokonać rozruchu z urządzenia typu USB, musi ono być urządzeniem rozruchowym. Aby sprawdzić, czy dane urządzenie jest<br>urządzeniem startowym, należy zapoznać się z jego dokumentacją.

#### **Zmienianie sekwencji ładowania dla bieżącego uruchomienia**

Za pomocą tej funkcji można zmienić bieżącą sekwencję ładowania - na przykład aby uruchomić komputer z napędu CD/DVD i użyć programu Dell Diagnostics<br>dostarczonego na nośniku *Drivers and Utilities* (Sterowniki i programy sekwencja ładowania.

- 1. Przy rozruchu z urządzenia USB należy je podłączyć do złącza USB.
- 2. Włącz (albo uruchom ponownie) komputer.
- 3. Kiedy w prawym górnym rogu ekranu zostanie wyświetlony monit F2 = Setup, F12 = Boot Menu (F2 = Konfiguracja, F12 = Menu startowe), naciśnij klawisz <F12>.

W przypadku zbyt długiego oczekiwania i pojawienia się logo systemu operacyjnego zaczekaj na wyświetlenie pulpitu systemu Microsoft® Windows®.<br>Następnie wyłącz komputer i ponów próbę.

Zostanie wyświetlony ekran **Boot Device Menu** (Menu urządzeń startowych), zawierający listę dostępnych urządzeń startowych. Obok każdego<br>urządzenia znajduje się numer.

4. Na ekranie **Boot Device Menu** (Menu urządzeń startowych) wybierz urządzenie, z którego chcesz uruchomić komputer.

Aby na przykład uruchomić komputer z urządzenia pamięci masowej USB, zaznacz opcję **USB Flash Device** (Urządzenie Flash USB) i naciśnij klawisz <Enter>.

**UWAGA:** Aby dokonać rozruchu z urządzenia typu USB, musi ono być urządzeniem rozruchowym. Aby sprawdzić, czy dane urządzenie jest urządzeniem startowym, należy zapoznać się z jego dokumentacją.

#### **Zmienianie sekwencji ładowania dla przyszłych procedur startowych**

- 1. Uruchom program konfiguracji systemu (zobacz [Uruchamianie programu konfiguracji systemu](#page-31-2))
- 2. Za pomocą klawiszy strzałek zaznacz opcję menu **Boot Device Configuration** (Konfiguracja urządzeń startowych) i naciśnij klawisz <Enter>, aby otworzyć menu opcji.

**UWAGA:** Aktualną sekwencje rozruchową należy zanotować, aby można było ją w razie potrzeby przywrócić.

- 3. Do wybierania urządzeń na liście urządzeń służą klawisze strzałek w górę i w dół.
- 4. Naciśnij klawisze plus (+) lub minus (–), aby zmienić priorytet wybranego urządzenia.

### <span id="page-34-0"></span>**Usuwanie zapomnianych haseł**

OSTRZEZENIE: Przed przystąpieniem do wykonywania czynności wymagających otwarcia obudowy komputera należy zapoznać się<br>z instrukcjami dotyczącymi bezpieczeństwa dostarczonymi z komputerem. Dodatkowe zalecenia dotyczące bez

**OSTRZEZENIE: Przed wyczyszczeniem hasła komputer musi zostać odłączony od źródła zasilania.** 

- 1. Wykonaj procedury przedstawione w rozdziale [Przed rozpocz](file:///C:/data/systems/435T/po/SM/before.htm#wp1181501)ęciem pracy
- 2. Zdejmij pokrywę komputera (zobacz [Wymiana pokrywy komputera\)](file:///C:/data/systems/435T/po/SM/cover_re.htm#wp1188605).
- 3. Odszukaj 2-stykowe złącze hasła (PSWD) na płycie systemowej (zobacz Elementy pł[yty systemowej\)](file:///C:/data/systems/435T/po/SM/techov.htm#wp1210162).

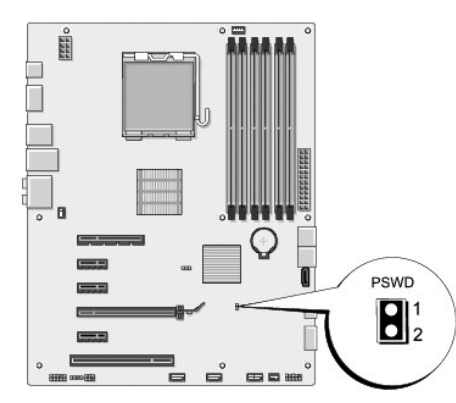

4. Zdejmij 2-stykowy wtyk zwornika ze złącza.

- <span id="page-35-0"></span>5. Włącz system, aby usunąć hasło.
- 6. Wyłącz komputer i odłącz komputer oraz wszystkie urządzenia peryferyjne od źródła zasilania.
- 7. Załóż 2-stykowy wtyk zwornika, aby uaktywnić funkcję hasła.
- 8. Załóż pokrywę komputera (zobacz [Wymiana pokrywy komputera](file:///C:/data/systems/435T/po/SM/cover_re.htm#wp1188605)).
- 9. Podłącz komputer i pozostałe urządzenia do źródła zasilania i włącz je.

### <span id="page-35-1"></span>**Usuwanie ustawień CMOS**

OSTRZEZENIE: Przed rozpoczęciem procedur opisanych w tej sekcji należy zapoznać się z instrukcjami dotyczącymi bezpieczeństwa<br>dostarczonymi z komputerem.

**OSTRZEZENIE: Przed wyczyszczeniem ustawień pamięci CMOS komputer musi zostać odłączony od źródła zasilania.** 

- 1. Wykonaj procedury przedstawione w rozdziale [Przed rozpocz](file:///C:/data/systems/435T/po/SM/before.htm#wp1181501)ęciem pracy.
- 2. Zdejmij pokrywę komputera (zobacz [Wymiana pokrywy komputera\)](file:///C:/data/systems/435T/po/SM/cover_re.htm#wp1188605).
- 3. Odszukaj 3-stykowe złącze CMOS (CLR\_CMOS) na płycie systemowej (zobacz Elementy pł[yty systemowej](file:///C:/data/systems/435T/po/SM/techov.htm#wp1210162)).

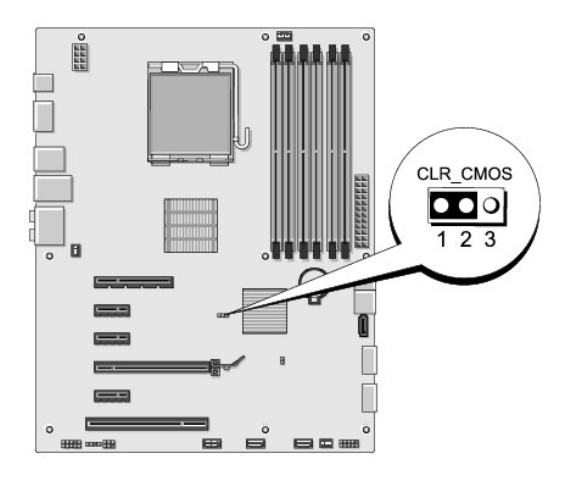

- 4. Zdejmij 2-stykowy wtyk zwornika ze styków 2 i 3 i załóż go na styki 1 i 2.
- 5. Zaczekaj około pięciu sekund, aby ustawienia CMOS zostały usunięte.
- 6. Zdejmij 2-stykowy wtyk zwornika ze styków 1 i 2 i załóż go na styki 2 i 3.
- 7. Załóż pokrywę komputera (zobacz [Wymiana pokrywy komputera](file:///C:/data/systems/435T/po/SM/cover_re.htm#wp1188605)).
- 8. Podłącz komputer i pozostałe urządzenia do źródła zasilania i włącz je.

### <span id="page-35-2"></span>**Ładowanie systemu BIOS**

Jeśli z nowym procesorem lub płytą systemową został dostarczony dysk CD z programem do aktualizacji systemu BIOS, należy załadować system BIOS z tego<br>dysku CD. Jeśli dysk CD z aktualizacją systemu BIOS nie został dostarczo

# **Ładowanie systemu BIOS z dysku twardego**

1. Włącz komputer.

2. Odszukaj plik aktualizacji systemu BIOS dla swojego komputera w witrynie pomocy technicznej firmy Dell Support pod adresem **support.euro.dell.com**.

**UWAGA:** Użytkownicy spoza Stanów Zjednoczonych: wybierz swój kraj/region z listy rozwijanej na dole witryny pomocy technicznej firmy Dell, a następnie odszukaj plik aktualizacji systemu BIOS dla posiadanego komputera.

- 3. Kliknij opcję **Download Now** (Pobierz teraz), aby pobrać plik.
- 4. Jeśli pojawi się okno o nazwie **Export Compliance Disclaimer** (Informacje o warunkach eksportu) kliknij polecenie **Yes, I Accept this Agreement** (Tak, akceptuję warunki umowy).

Zostanie wyświetlone okno **File Download** (Pobieranie pliku).

5. Kliknij opcję **Save this program to disk** (Zapisz ten program na dysku), a następnie kliknij przycisk **OK**.

Zostanie wyświetlone okno dialogowe **Save In** (Zapisz w).

- 6. Kliknij strzałkę w dół, aby wyświetlić menu **Save In** (Zapisz w), wybierz folder **Desktop** (Pulpit), a następnie kliknij przycisk **Save** (Zapisz). Plik zostanie pobrany i zapisany na pulpicie.
- 7. Kliknij przycisk **Close** (Zamknij) po wyświetleniu okna **Download Complete** (Pobieranie zakończone).

Na pulpicie pojawi się ikona pliku o takiej samej nazwie jak nazwa pobranego pliku aktualizacji systemu BIOS.

8. Kliknij dwukrotnie ikonę pobranego pliku na pulpicie i postępuj zgodnie z instrukcjami wyświetlanymi na ekranie.

### **Ładowanie systemu BIOS z dysku CD**

1. Włącz komputer.

**UWAGA:** Jeśli system BIOS będzie ładowany z dysku CD, przed włożeniem dysku CD skonfiguruj komputer w taki sposób, aby został uruchomiony z tego dysku.

2. Włóż dysk CD z programem do aktualizacji systemu BIOS do napędu i uruchom ponownie komputer.

Postępuj zgodnie z instrukcjami wyświetlanymi na ekranie. Komputer uruchomi się i załaduje nowy system BIOS. Po zakończeniu aktualizacji nastąpi automatyczne ponowne uruchomienie komputera.

- 3. Naciśnij klawisz <F2> podczas testu POST, aby przejść do programu konfiguracji systemu.
- 4. Kliknij opcję **Load Defaults** (Załaduj wartości domyślne), a następnie kliknij przycisk **OK** w wyświetlonym oknie, aby przywrócić domyślne wartości ustawień komputera.
- 5. Wyjmij dysk CD z aktualizacją systemu BIOS z napędu.
- 6. Naciśnij klawisz <Esc> i kliknij przycisk **Yes** (Tak) w oknie podręcznym, aby zapisać zmiany konfiguracji.
- 7. Aktualizowanie systemu BIOS zostanie zakończone, a komputer zostanie automatycznie uruchomiony ponownie.

#### <span id="page-37-0"></span> **Opis techniczny Dell Studio XPS™ 435T/9000 Instrukcja serwisowa**

- Widok wnę[trza komputera](#page-37-1)
- **Elementy płyty systemowej**
- OSTRZEZENIE: Przed przystąpieniem do wykonywania czynności wymagających otwarcia obudowy komputera należy zapoznać się<br>z instrukcjami dotyczącymi bezpieczeństwa dostarczonymi z komputerem. Dodatkowe zalecenia dotyczące bez

## <span id="page-37-1"></span>**Widok wnętrza komputera**

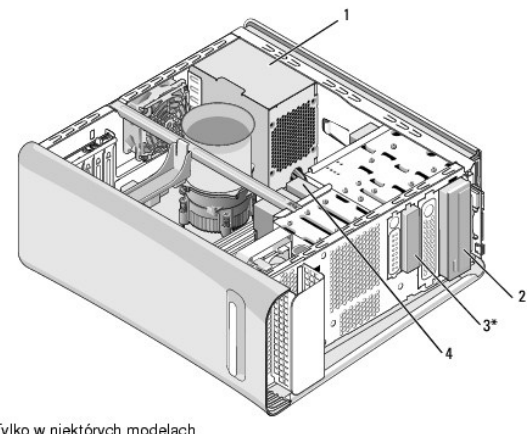

\* Tylko w niektórych modelach<br>komputera

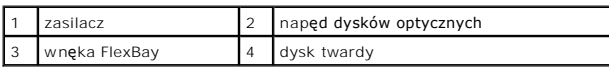

<span id="page-37-2"></span>**Elementy płyty systemowej** 

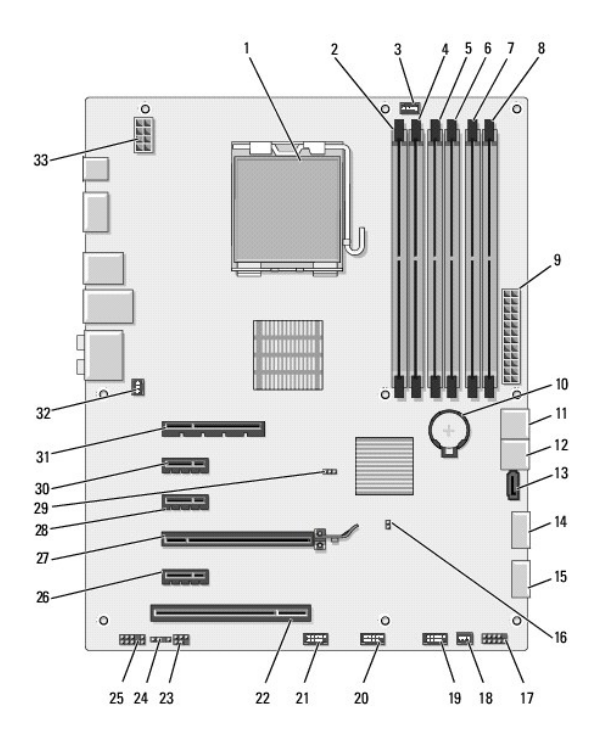

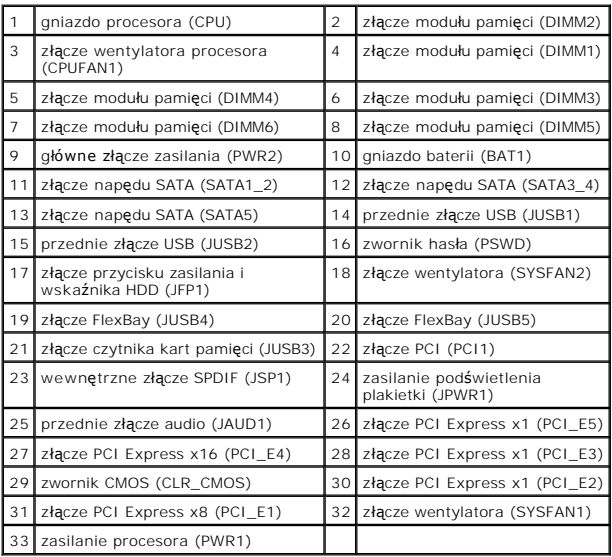

#### **Dell Studio XPS™ 435T/9000 Instrukcja serwisowa**

**UWAGA:** Napis UWAGA wskazuje ważną informację, która pozwala lepiej wykorzystać posiadany komputer.

 $\triangle$ **PRZESTROGA: Napis PRZESTROGA informuje o sytuacjach, w których występuje ryzyko uszkodzenia sprzętu lub utraty danych, i przedstawia sposoby uniknięcia problemu.** 

**OSTRZEZENIE: Napis OSTRZEZENIE informuje o sytuacjach, w których występuje ryzyko uszkodzenia sprzętu, obrażeń ciała lub śmierci.** 

**Informacje zawarte w tym dokumencie mogą zostać zmienione bez uprzedzenia. © 2009 Dell Inc. Wszelkie prawa zastrzeżone.**

Powielanie dokumentu w jakikolwiek sposób bez pisemnej zgody firmy Dell Inc. jest surowo zabronione.

Znaki towarowe użyte w tekście: *Dell,* logo *DELL* i *Studio XPS* są znakami towarowymi firmy Dell Inc.; I*ntel* jest zastrzeżonym znakiem towarowym firmy Intel Corporation w Stanach<br>Zjednoczonych i w innych krajach; *Mic* 

Tekst może zawierać także inne znaki towarowe i nazwy towarowe odnoszące się do podmiotów posiadających prawa do tych znaków i nazw lub do ich produktów. Firma Dell Inc. nie<br>rości sobie żadnych praw do znaków i nazw towaro

Marzec 2009 Wersja A00

<span id="page-40-0"></span>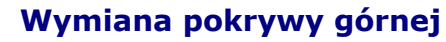

**Dell Studio XPS™ 435T/9000 Instrukcja serwisowa** 

OSTRZEZENIE: Przed przystąpieniem do wykonywania czynności wymagających otwarcia obudowy komputera należy zapoznać się<br>z instrukcjami dotyczącymi bezpieczeństwa dostarczonymi z komputerem. Dodatkowe zalecenia dotyczące bez

- 1. Wykonaj procedury przedstawione w rozdziale [Przed rozpocz](file:///C:/data/systems/435T/po/SM/before.htm#wp1181501)ęciem pracy.
- 2. Zdejmij pokrywę komputera (zobacz [Wymiana pokrywy komputera\)](file:///C:/data/systems/435T/po/SM/cover_re.htm#wp1188605).
- 3. Wymontuj panel przedni (zobacz [Wymiana panelu przedniego\)](file:///C:/data/systems/435T/po/SM/front.htm#wp1187708).
- 4. Wykręć dwa wkręty mocujące pokrywę górną do komputera.
- 5. Odłącz kable od górnego panelu we/wy.

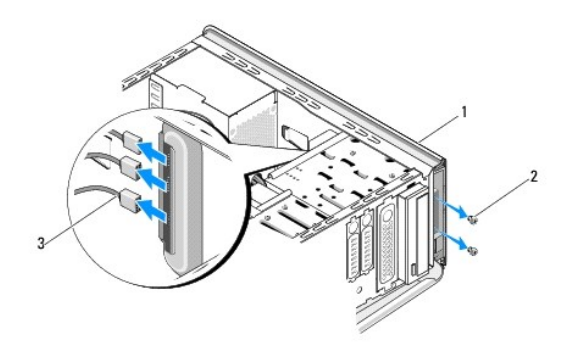

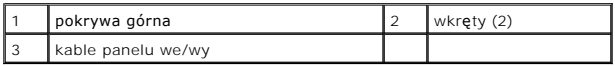

- 6. Jedną ręką wyciągnij wtyk i zsuń pokrywę górną z ramy komputera.
- 7. Odłącz kabel wskaźnika LED od pokrywy górnej.

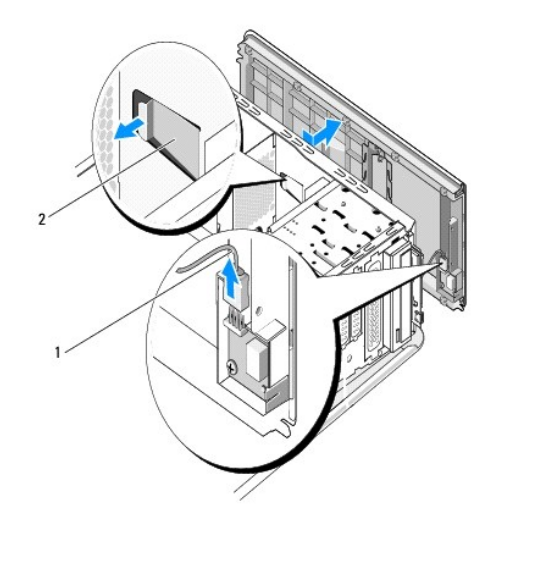

- 8. Wymontuj panel we/wy (zobacz [Wymiana panelu we/wy](file:///C:/data/systems/435T/po/SM/topio.htm#wp1185096)).
- 9. Odłóż pokrywę górną komputera w bezpieczne miejsce.
- 10. Aby zamontować pokrywę górną, wykonaj czynności jej wymontowywania w odwrotnej kolejności.

<span id="page-42-0"></span>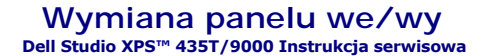

OSTRZEZENIE: Przed przystąpieniem do wykonywania czynności wymagających otwarcia obudowy komputera należy zapoznać się<br>z instrukcjami dotyczącymi bezpieczeństwa dostarczonymi z komputerem. Dodatkowe zalecenia dotyczące bez

- 1. Wykonaj procedury przedstawione w rozdziale [Przed rozpocz](file:///C:/data/systems/435T/po/SM/before.htm#wp1181501)ęciem pracy.
- 2. Zdejmij pokrywę komputera (zobacz [Wymiana pokrywy komputera\)](file:///C:/data/systems/435T/po/SM/cover_re.htm#wp1188605).
- 3. Wymontuj panel przedni (zobacz [Wymiana panelu przedniego\)](file:///C:/data/systems/435T/po/SM/front.htm#wp1187708).
- 4. Wymontuj pokrywę górną (zobacz [Wymiana pokrywy górnej](file:///C:/data/systems/435T/po/SM/topcover.htm#wp1188605)).
- 5. Odłącz kable panelu we/wy od płyty systemowej.
- 6. Wykręć dwa wkręty mocujące panel we/wy do pokrywy górnej.
- 7. Delikatnie wyjmij panel we/wy z komputera.

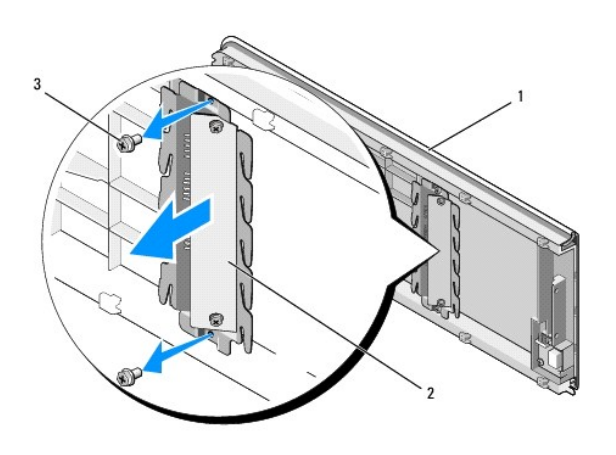

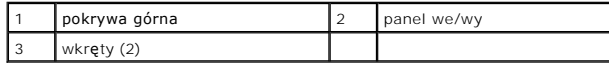

8. Aby zainstalować panel we/wy, wkręć wkręty mocujące panel we/wy do pokrywy górnej.

- 9. Zamontuj pokrywę górną (zobacz [Wymiana pokrywy górnej](file:///C:/data/systems/435T/po/SM/topcover.htm#wp1188605)).
- 10. Podłącz kable.
- 11. Zamontuj panel przedni (zobacz [Wymiana panelu przedniego\)](file:///C:/data/systems/435T/po/SM/front.htm#wp1187708).
- 12. Zamontuj pokrywę komputera (zobacz [Wymiana pokrywy komputera](file:///C:/data/systems/435T/po/SM/cover_re.htm#wp1188605)).
- 13. Podłącz komputer i pozostałe urządzenia do gniazdek elektrycznych i włącz zasilanie.